# *<u>Índice</u>*

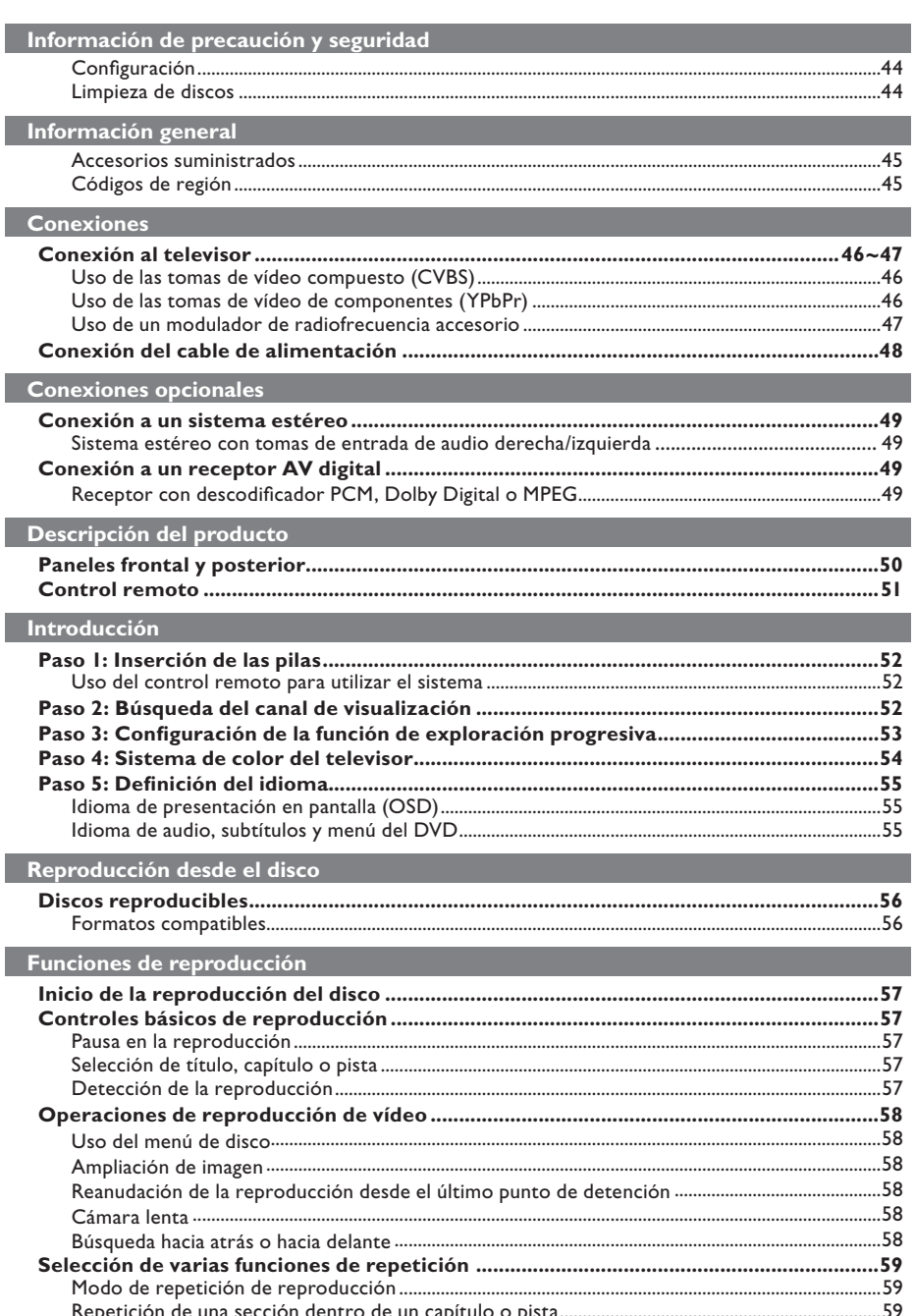

 $\begin{array}{c} \hline \end{array}$ 

 $42-77$ \_DVP3142\_55\_spa.indd 42

 $\overline{\phantom{a}}$ 

# Índice

 $\| \cdot \|$ 

Español

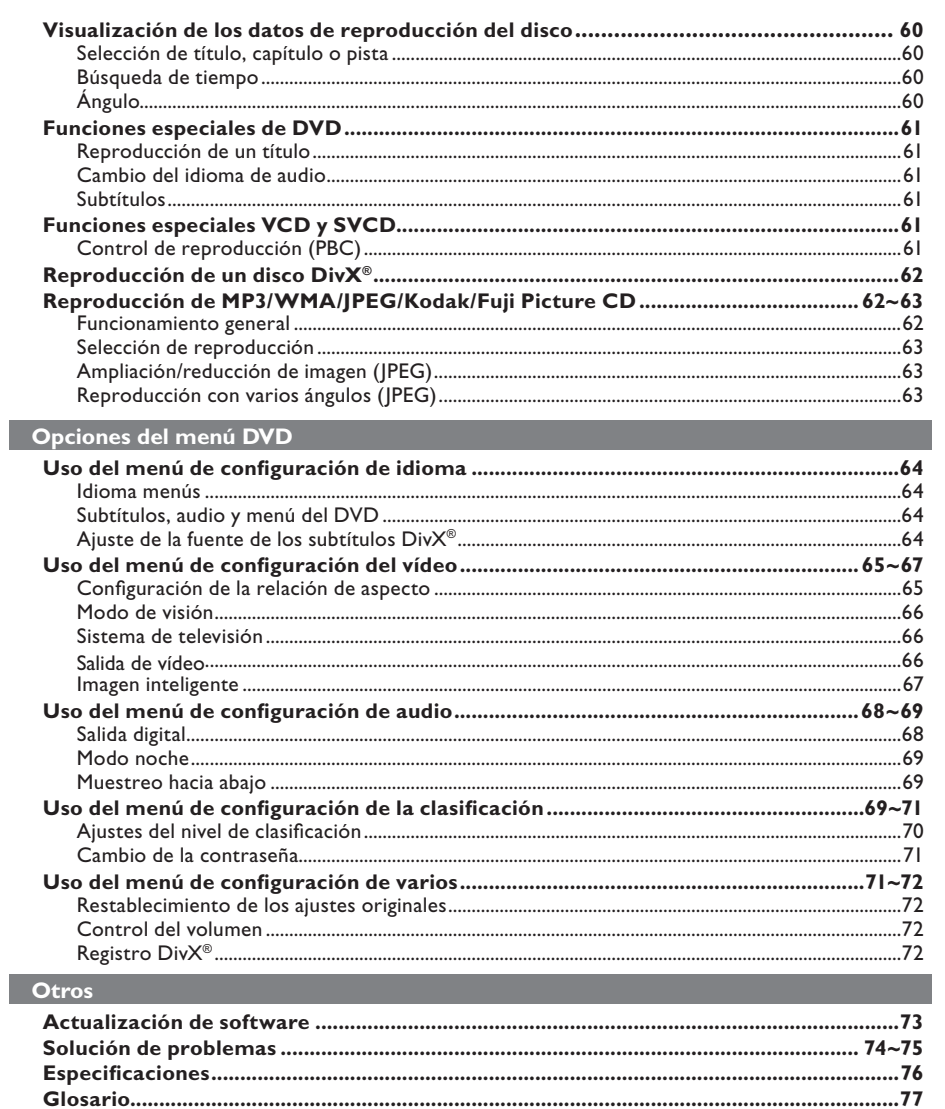

 $\mathcal{L}_{\mathcal{A}}$ 

# **Información de precaución y seguridad**

#### **PELIGRO:**

**Alta tensión. No abra el dispositivo. Corre el riesgo de sufrir una descarga eléctrica.**

**La máquina no contiene piezas manipulables por el usuario. El mantenimiento lo debe realizar personal cualifi cado.**

## **Instalación**

**Español**

#### **Cómo encontrar una ubicación apropiada**

- Coloque el dispositivo sobre una superficie plana, resistente y estable. No coloque el dispositivo sobre una alfombra.
- No ponga ningún dispositivo ni objetos pesados encima del equipo.
- No coloque el dispositivo encima de otro equipo que emita calor (por ejemplo, un receptor o un amplificador).
- No coloque nada debajo del dispositivo (por ejemplo, CD o revistas).
- Instale esta unidad cerca de la toma de CA y donde tenga fácil acceso al enchufe de alimentación de CA.

#### **Espacio para ventilación**

– Coloque el dispositivo en un lugar con suficiente ventilación para evitar el calentamiento interno. Para evitar que se sobrecaliente el dispositivo, deje un espacio de al menos 10 cm (4,0 pulg.) en la parte posterior y superior, así como 5 cm (2,0 pulg) en la parte izquierda y derecha.

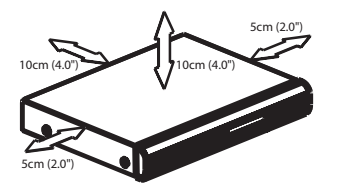

**Evite altas temperaturas, la humedad, el agua y el polvo**

- No exponga el dispositivo a goteos ni salpicaduras.
- No coloque sobre el dispositivo objetos que puedan suponer un peligro (por ejemplo, objetos que contengan líquido o velas encendidas).

# **Limpieza de discos**

Algunos problemas se deben a que el disco que está dentro del grabador está sucio (imágenes congeladas o distorsionadas, interrupciones del sonido). Para evitar estos problemas, debe limpiar los discos de forma periódica.

Para limpiar un disco, pase un paño de microfibra desde el centro hasta el borde del disco en línea recta.

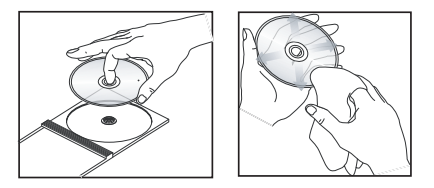

#### **PRECAUCIÓN!**

No utilice disolventes como benceno, diluyentes, limpiadores disponibles en comercios o pulverizadores antiestáticos para discos analógicos. Dado que la unidad óptica (láser) del reproductor de DVD funciona con más potencia que los reproductores de DVD o CD normales, los CD de limpieza para estos reproductores puede dañar la unidad óptica (láser). Por lo tanto, no utilice un CD limpiador.

# **Accesorios suministrados**

Cable de vídeo compuesto (amarillo) y cables de audio (blanco, rojo)

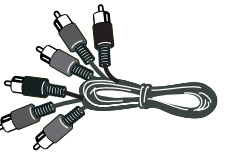

Control remoto y dos pilas AAA

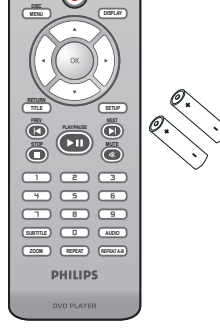

**CONSTRUCTION** 

Cable de alimentación de CA

# **Información general**

# **Códigos de región**

Este reproductor de DVD es compatible con el sistema de gestión por regiones (Region Management System). Compruebe el número de código regional en el embalaje del disco. Si dicho número no coincide con el de la región del reproductor (consulte la tabla que encontrará a continuación), éste no podrá reproducir el disco.

# **Español**

#### *Consejos:*

*– Puede que no sea posible reproducir CD-R/RW o DVD-R/-RW debido al tipo de disco o condiciones de la grabación.*

*– Si tiene problemas al reproducir un disco determinado, extraiga el disco y pruebe con otro. En este reproductor de DVD no se pueden reproducir discos con un formato incorrecto.*

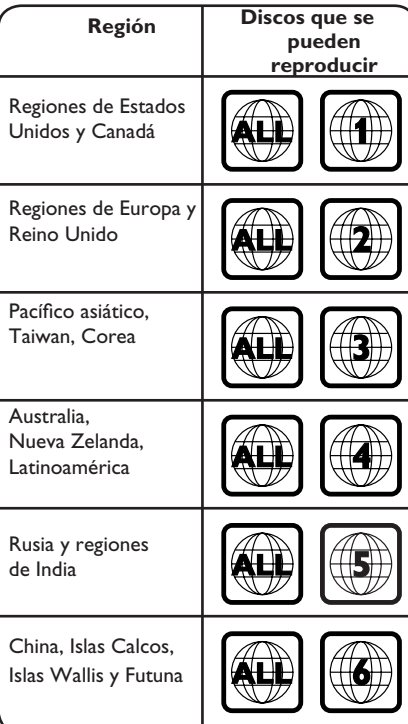

# **Conexiones**

## **Conexión al televisor**

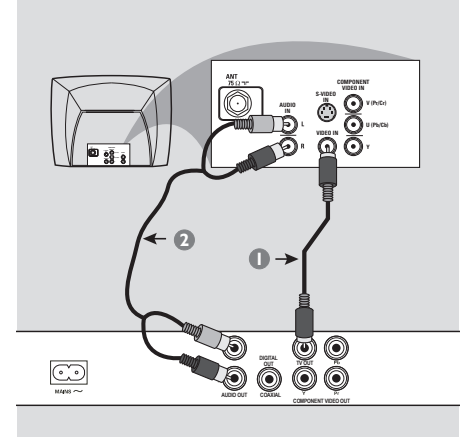

#### **IMPORTANTE**

**– Escoja sólo una de las siguientes opciones para realizar la conexión de vídeo, según las funciones del televisor. – Conecte el reproductor de DVD directamente al televisor.**

#### **Uso de las tomas de vídeo compuesto (CVBS)**

- A Utilice el cable de vídeo compuesto (amarillo) para conectar la toma **TV OUT** (CVBS) del reproductor a la entrada de vídeo (o con la etiqueta A/V In, Video In, Composite o Baseband) del televisor (cable suministrado).
- 2 Para escuchar el sonido del reproductor de DVD a través del televisor, utilice los cables de audio (blanco/rojo) para conectar las tomas AUDIO OUT (L/R) del reproductor a las tomas de entrada AUDIO IN del televisor (cable suministrado).

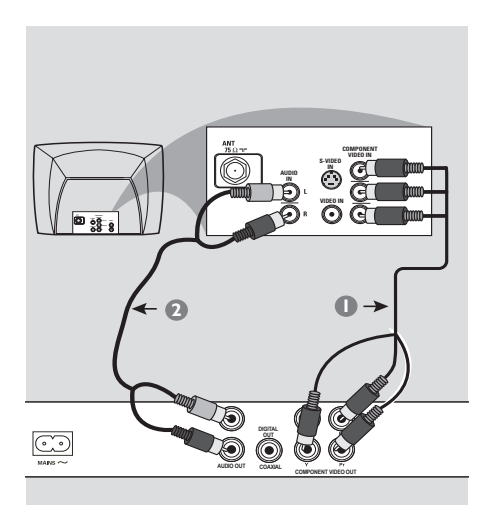

#### **IMPORTANTE**

**– Sólo se puede obtener calidad de vídeo de exploración progresiva si se utilizan conexiones YPbPr y un televisor de exploración progresiva.**

## **Uso de las tomas de vídeo de componentes (YPbPr)**

- A Utilice los cables de vídeo de componentes (rojo/azul/verde) para conectar las tomas **YPbPr** del reproductor a las tomas de entrada de vídeo de componentes (o con la etiqueta YPbPr) del televisor (cable no suministrado).
- <sup>2</sup> Para escuchar el sonido del reproductor de DVD a través del televisor, utilice los cables de audio (blanco/rojo) para conectar las tomas AUDIO OUT (L/R) del reproductor a las tomas de entrada AUDIO IN del televisor (cable suministrado).
- **C** Consulte la página 53 para obtener información sobre la configuración de la exploración progresiva.

*CONSEJOS*: Antes de efectuar o de cambiar alguna conexión, cerciórese de que todos los dispositivos están desconectados de la toma de alimentación

46

42-77\_DVP3142\_55\_spa.indd 46 2-77\_DVP3142\_55\_spa.indd 2006-12-21 4:13:00 PM 006-12-21

# **Conexiones (continuación)**

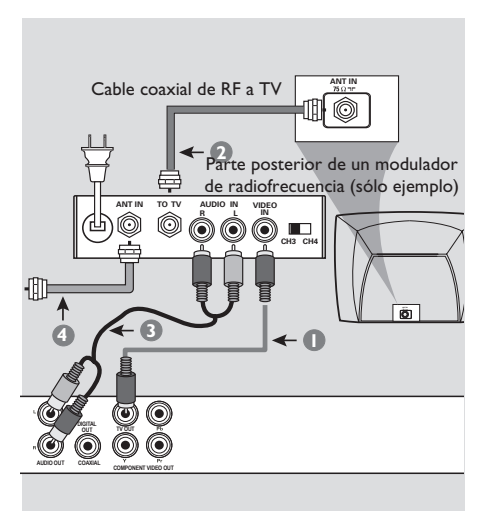

#### **IMPORTANTE**

**– Si el televisor sólo tiene un conector de entrada de antena (Antenna In o con la etiqueta 75 ohm o RF In), necesita un modulador de radiofrecuencia para ver la reproducción de DVD en el televisor. Consulte a su distribuidor de dispositivos electrónicos o póngase en contacto con Philips para obtener más información acerca de la disponibilidad y las funciones del modulador de radiofrecuencia.**

**Uso de un modulador de radiofrecuencia accesorio**

- A Utilice el cable de vídeo compuesto (amarillo) para conectar la toma **TV OUT** (CVBS) del reproductor a la toma de entrada de vídeo del modulador de radiofrecuencia.
- **2** Utilice el cable coaxial de RF (no suministrado) para conectar la toma ANTENNA OUT o TO TV del modulador de radiofrecuencia a la toma ANTENNA IN del televisor.
- C Para escuchar el sonido de este reproductor de DVD a través del televisor, utilice los cables de audio (blanco/rojo) para conectar las tomas AUDIO OUT (L/R) del reproductor de DVD a las tomas de entrada AUDIO IN del modulador de radiofrecuencia (cable suministrado).
- D Conecte la señal de servicio de antena o de televisión por cable a la toma ANTENNA IN o RF IN del modulador de radiofrecuencia. (Es posible que ya estuviera conectada al televisor. Si es así, desconéctela del televisor).

*CONSEJOS*: Antes de efectuar o de cambiar alguna conexión, cerciórese de que todos los dispositivos están desconectados de la toma de alimentación

47

**Español**

42-77\_DVP3142\_55\_spa.indd 47 2-77\_DVP3142\_55\_spa.indd 2006-12-21 4:13:01 PM 006-12-21

# **Conexiones (continuación)**

**Conexión del cable de alimentación**

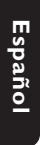

O <sub>898</sub><br>888  $\overline{\square}$ **DIGITAL**  Ó  $\ddot{\mathbb{O}}$ 0 **AUDIO OUT COAXIAL COMPON**

**Una vez realizadas todas las conexiones correctamente, enchufe el cable de alimentación de CA a la toma de corriente.**

No efectúe ni cambie ninguna conexión con el dispositivo encendido.

Si no hay ningún disco cargado, **pulse STANDBY ON en el panel frontal del reproductor de DVD. Aparecerá en el panel de visualización el mensaje "– – –".**

*CONSEJOS*: Antes de efectuar o de cambiar alguna conexión, cerciórese de que todos los dispositivos están desconectados de la toma de alimentación

42-77\_DVP3142\_55\_spa.indd 48 2-77\_DVP3142\_55\_spa.indd 2006-12-21 4:13:01 PM 006-12-21

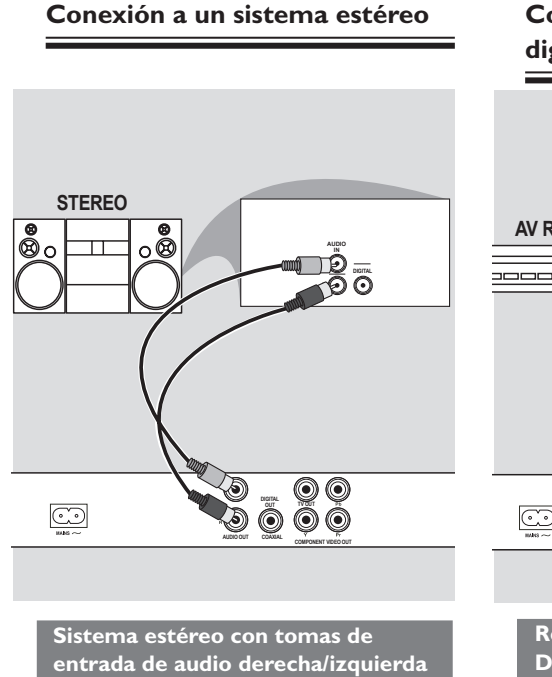

- A Seleccione una de las conexiones de vídeo (CVBS VIDEO IN o COMPONENT VIDEO IN), según las opciones disponibles en el televisor.
- **2** Utilice los cables de audio (blanco/rojo) para conectar las tomas AUDIO OUT (L/R) del reproductor a las tomas de entrada AUDIO IN del televisor (cable suministrado).

# **Conexiones opcionales**

**Conexión a un receptor AV digital**

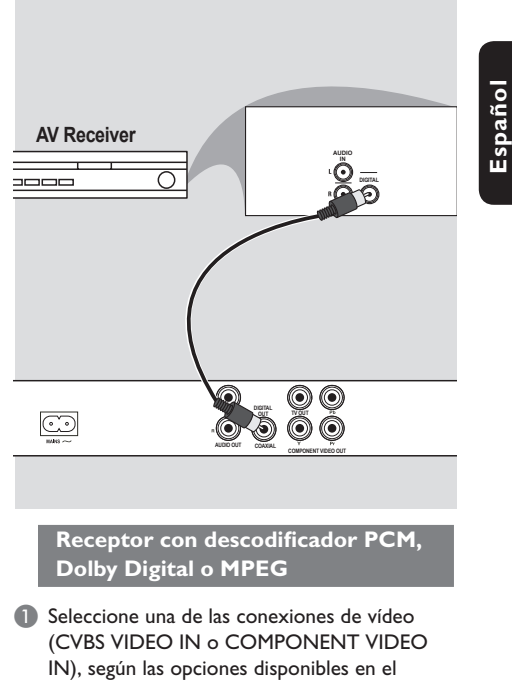

- **2** Conecte la toma COAXIAL del reproductor de DVD a la toma de entrada de audio digital correspondiente del receptor (cable suministrado).
- **C** Configure la salida digital del reproductor en PCM Only (Sólo PCM) o ALL (Todos), según las funciones del receptor (consulte {Digital Output} (Salida digital) en la página 68).

#### *Consejo:*

televisor.

*– Si el formato de audio de la salida digital no corresponde con las funciones del receptor, éste producirá un sonido fuerte y distorsionado o ningún sonido.*

*CONSEJOS*: Antes de efectuar o de cambiar alguna conexión, cerciórese de que todos los dispositivos están desconectados de la toma de alimentación

# **Descripción del producto**

# **Paneles frontal y posterior**

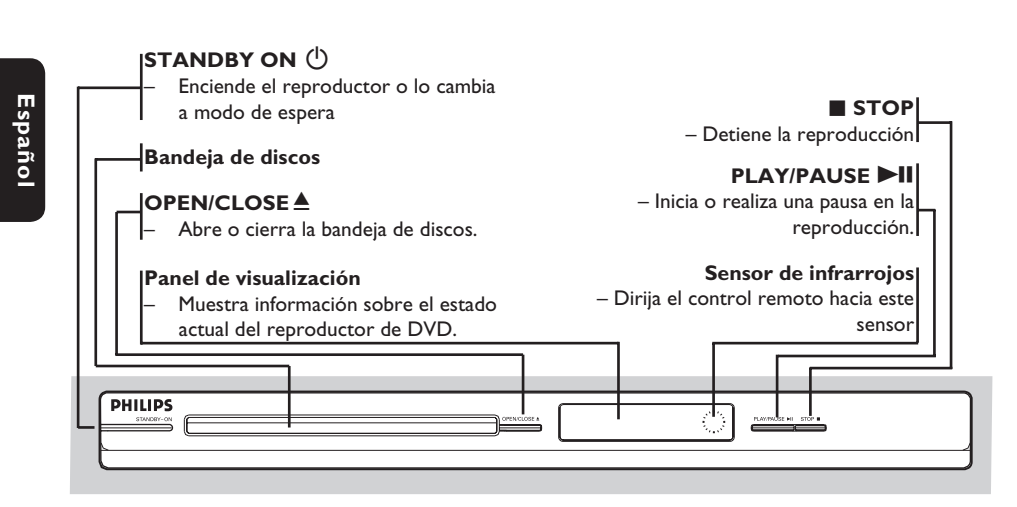

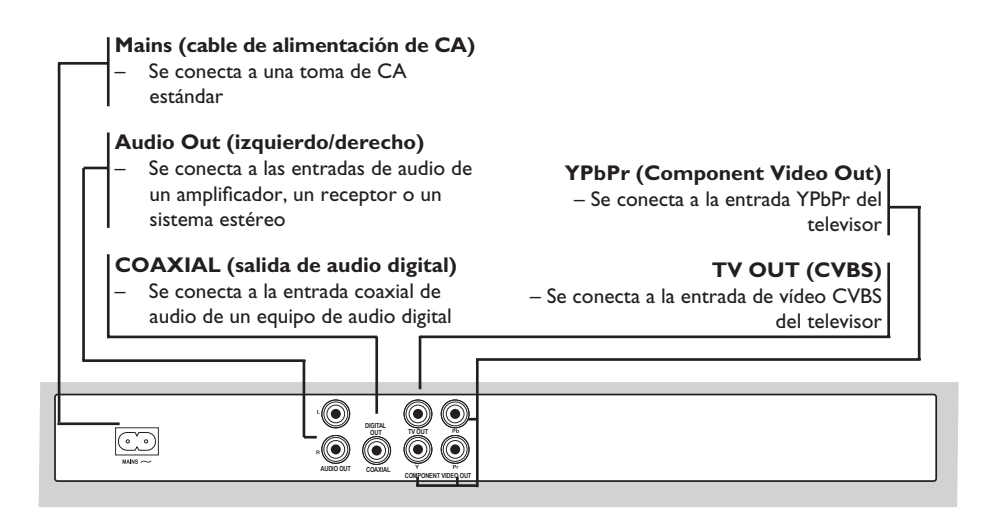

42-77\_DVP3142\_55\_spa.indd 50 2-77\_DVP3142\_55\_spa.indd 2006-12-21 4:13:02 PM 006-12-21

# **Descripción del producto (continuación)**

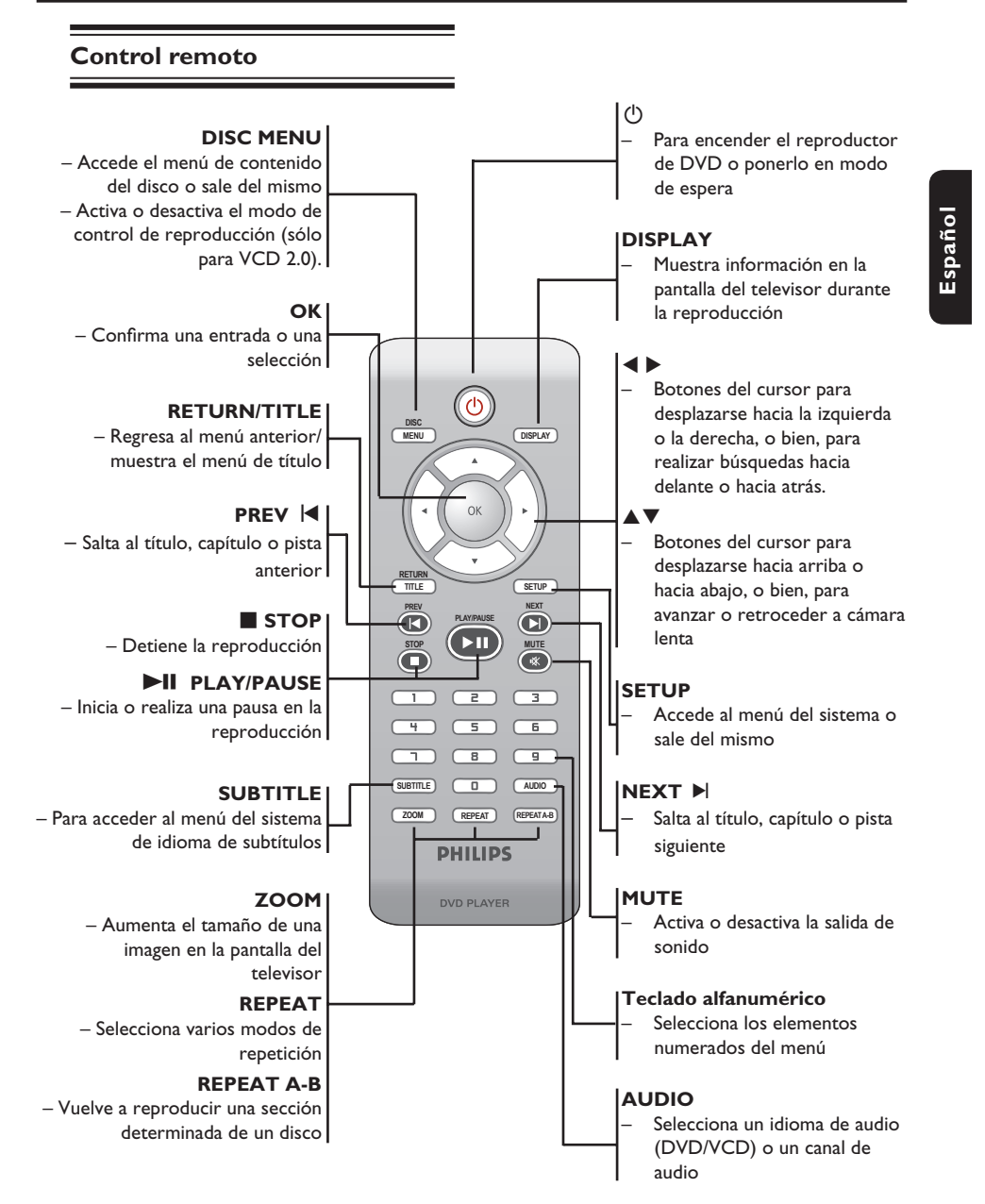

# **Introducción**

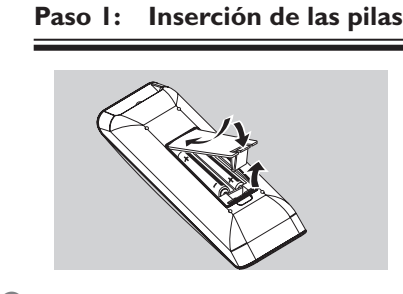

- Abra el compartimiento de las pilas.
- **2** Introduzca dos pilas de tipo R03 o AAA, siguiendo las indicaciones (+ –) que se muestran dentro del compartimiento.
- Cierre la cubierta.

**Español**

#### **PRECAUCIÓN**

**– Extraiga las pilas si se han agotado o si el control remoto no se va a utilizar durante un período prolongado. – No combine una pila nueva y otra** 

- **antigua ni diferentes tipos de pilas.**
- **Las pilas contienen sustancias**
- **químicas, por lo que se deben desechar correctamente.**

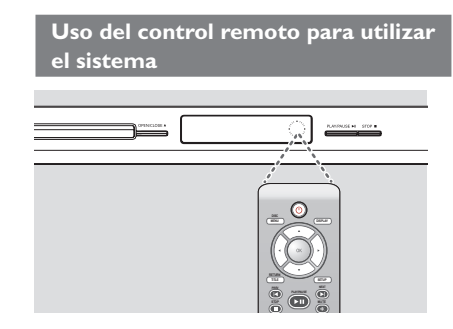

- A Dirija el control remoto directamente al sensor remoto (infrarrojos) del panel frontal.
- <sup>2</sup> No coloque ningún objeto entre el control remoto y el reproductor de DVD mientras esté utilizando el reproductor.

# **Paso 2: Búsqueda del canal de visualización**

- **A** Pulse **STANDBY-ON**  $\bigcirc$  en el reproductor de DVD para encenderlo.
- B Encienda el televisor y ajuste el canal de entrada de vídeo correcto. Verá la pantalla con fondo azul del DVD.
	- $\rightarrow$  Normalmente, este canal se encuentra entre los canales más bajos y más altos y es posible que tenga el nombre FRONT, A/V IN o VIDEO. Consulte el manual del televisor para obtener más información.
	- $\rightarrow$  Si lo prefiere, puede ir al canal 1 del televisor y, a continuación, pulsar el botón de disminución de canal varias veces hasta que vea el canal de entrada de vídeo.
	- $\rightarrow$  También es posible que el control remoto del televisor disponga de un botón o conmutador con el que se pueden elegir diferentes modos de vídeo.
	- $\rightarrow$  O bien, ajuste el televisor en el canal 3 ó 4 si está utilizando un modulador de radiofrecuencia.
- C Si está utilizando equipo externo, (como un sistema de audio o receptor), enciéndalo y seleccione la fuente de entrada adecuada para la salida del reproductor de DVD. Consulte el manual del usuario para obtener más información.

42-77\_DVP3142\_55\_spa.indd 52 2-77\_DVP3142\_55\_spa.indd 2006-12-21 4:13:03 PM 006-12-21

# Paso 3: Configuración de **la función de exploración progresiva**

*(sólo para televisores con función de exploración progresiva)*

La pantalla de exploración progresiva muestra el doble de marcos por segundo que la exploración entrelazada (sistema de televisión normal). La exploración progresiva utiliza casi el doble de líneas para ofrecer una resolución de imagen y una calidad mayores.

**Antes de empezar...**

– Asegúrese de que ha conectado este reproductor a un televisor con función de exploración progresiva mediante la conexión Y Pb Pr (consulte la página 46).

– Asegúrese de que ha completado los pasos básicos para la instalación y la configuración.

- A Encienda el televisor y active el modo de entrelazado (consulte el manual del usuario del televisor).
- B Pulse el botón de encendido **STANDBY ON** 2 para encender el reproductor de DVD.
- C Seleccione el canal de entrada de vídeo adecuado.

 $\rightarrow$  Aparecerá el menú de fondo del DVD.

- **<sup>4</sup>** Pulse **SETUP**.
- E Pulse S T para seleccionar { **Video** } (Vídeo) y, a continuación, pulse ▶.

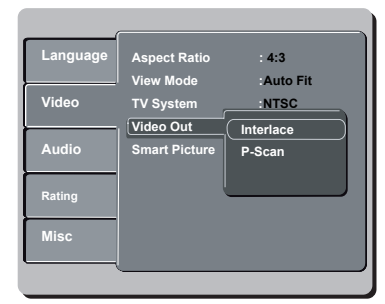

 $\bullet$  Pulse  $\blacktriangle \blacktriangledown$  varias veces para seleccionar { **Video Out** } (Salida de vídeo) y, a continuación, pulse ».

# **Introducción (continuación)**

G Seleccione { **P-Scan** } (Exploración progresiva) y pulse **OK** para confirmar.  $\rightarrow$  El menú aparecerá en el televisor.

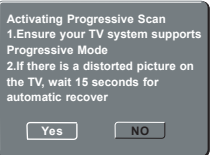

- **B** Pulse **4** para resaltar { Yes } (Sí) y, a continuación, pulse OK para confirmar.
- I Active la función de exploración progresiva del televisor (consulte el manual del usuario del televisor).

**Español**

→ El menú aparecerá en el televisor.

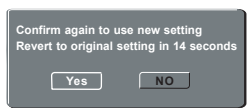

- J Pulse W para resaltar { **Yes** } (Sí) y, a continuación, pulse OK para confirmar.
	- $\rightarrow$  La configuración ha finalizado. Ya puede disfrutar de una gran calidad de imagen.

**Para desactivar el modo de exploración progresiva de forma manual:**

- Espere 15 segundos para dar tiempo a la recuperación automática.  **O bien,**
- **A** Pulse **OPEN/CLOSE** ≜ en el reproductor de DVD para abrir la bandeja de discos.
- B Mantenga pulsado "**1**" en el **teclado numérico** del control remoto durante unos segundos.

 $\rightarrow$  Aparecerá la pantalla de fondo del DVD.

#### *Consejo:*

*– Hay televisores de exploración progresiva y de alta defi nición que no son totalmente compatibles con esta unidad, lo que provoca una imagen poco natural al reproducir un DVD de vídeo en el modo de exploración progresiva. Si tal es el caso, desactive la función de exploración progresiva tanto en el reproductor de DVD como en el televisor.*

*CONSEJOS*: El ajuste subrayado es el ajuste predeterminado.

Pulse W para volver a la opción de menú anterior. Pulse **SETUP** para salir del menú

# **Introducción (continuación)**

# **Paso 4: Selección del sistema de color correspondiente**

El sistema de color del reproductor de DVD, el DVD y el televisor deben coincidir para que el disco se reproduzca sin problemas. Antes de cambiar el sistema de televisión, determine el sistema de color del televisor.

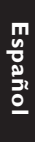

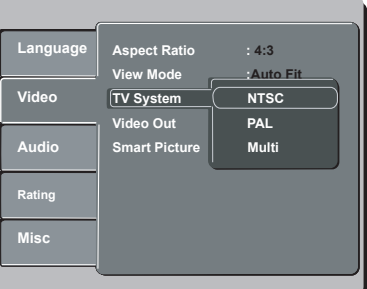

#### A Pulse **SETUP**.

- **2** Pulse ▲ ▼ para seleccionar { Video } (Vídeo)  $y$ , a continuación, pulse  $\blacktriangleright$ .
- **8** Pulse ▲ ▼ varias veces para seleccionar { TV **System** } (Sistema de TV) y, a continuación,  $pulse$ .
- $\Box$  Utilice  $\blacktriangle \blacktriangledown$  para seleccionar una de las siguientes opciones:

#### { **PAL** }

Seleccione esta opción si el televisor conectado dispone de sistema de color PAL. Cambiará la señal de vídeo de un disco NTSC y la enviará en formato PAL.

#### { **NTSC** }

Seleccione esta opción si el televisor conectado dispone de sistema de color NTSC. Cambiará la señal de vídeo de un disco PAL y la enviará en formato NTSC.

#### { **Multi** }

Seleccione esta opción si el televisor conectado es compatible con los sistemas NTSC y PAL (sistema múltiple). El formato de salida variará según la señal de vídeo del disco.

- E Seleccione un ajuste y pulse **OK**.
	- $\rightarrow$  Siga las instrucciones que aparecen en el televisor para confirmar la selección (si procede).

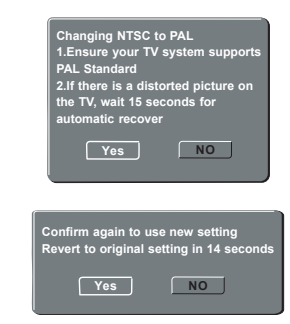

**6** Pulse **4** para resaltar { Yes } (Sí) y, a continuación, pulse OK para confirmar.

#### **Para restablecer el sistema de color predeterminado del televisor:**

- **Espere 15 segundos para dar tiempo a la** recuperación automática.  **O bien,**
- **Pulse OPEN/CLOSE ▲** en el reproductor de DVD para abrir la bandeja de discos.
- B Mantenga pulsado "**3**" en el **teclado numérico** del control remoto durante unos segundos.

 $\rightarrow$  Aparecerá el menú de fondo del DVD.

#### *Consejos:*

*– Antes de modifi car la confi guración actual de color en el televisor, asegúrese de que es compatible con el sistema de televisión seleccionado.*

*– Si no recibe una imagen nítida en el televisor, espere 15 segundos para dar tiempo a la recuperación automáticamente.*

*CONSEJOS*: El ajuste subrayado es el ajuste predeterminado.

Pulse W para volver a la opción de menú anterior. Pulse **SETUP** para salir del menú

#### 54

42-77\_DVP3142\_55\_spa.indd 54 2-77\_DVP3142\_55\_spa.indd 2006-12-21 4:13:04 PM 006-12-21

## Paso 5: Definición del idioma

Las opciones de idioma son diferentes según el país o región. Es posible que no se correspondan con las ilustraciones que aparecen en el manual del usuario.

**Idioma de presentación en pantalla (OSD)** 

 Seleccione esta opción para cambiar el idioma del menú en pantalla del reproductor de DVD. El idioma del menú (visualización en pantalla) del sistema será el que establezca.

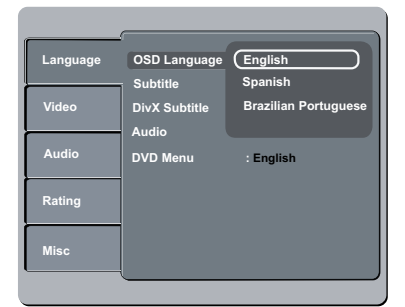

#### A Pulse **SETUP**.

- **2** Pulse ▲ ▼ para seleccionar { Language } (Idiomas) y, a continuación, pulse  $\blacktriangleright$ .
- C Pulse X para seleccionar { **OSD Language** } (Idioma menús) y, a continuación, pulse  $\blacktriangleright$ .
- $\Box$  Utilice  $\blacktriangle \blacktriangledown$  para seleccionar un idioma y pulse OK para confirmar.

# **Introducción (continuación)**

#### **Idioma de audio, subtítulos y menú del DVD**

Puede seleccionar el idioma que prefiera de los disponibles para audio, subtítulos o menú del DVD. Si el idioma seleccionado no está disponible en el disco, se utiliza el idioma de ajuste predeterminado del disco en su lugar.

**Español**

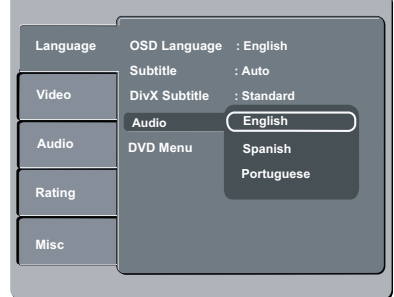

#### A Pulse **SETUP**.

- **■** Pulse ▲ ▼ para seleccionar { Language } (Idiomas) y, a continuación, pulse  $\blacktriangleright$ .
- **8** Pulse ▲ ▼ para resaltar una de las opciones que aparecen a continuación y, a continuación, pulse  $\blacktriangleright$ .

{ **Audio** }

Seleccione esta opción para cambiar el idioma de audio del disco.

 { **Subtitle** } (Subtítulos) Seleccione esta opción para cambiar el idioma de los subtítulos.

 { **DVD Menu** } (Menú del DVD) Seleccione esta opción para cambiar el idioma del menú del DVD.

- $\overline{4}$  Utilice  $\blacktriangle \blacktriangledown$  para seleccionar un idioma y pulse OK para confirmar.
- E Repita los pasos C a D para realizar otros ajustes.

*CONSEJOS*: El ajuste subrayado es el ajuste predeterminado.

Pulse W para volver a la opción de menú anterior. Pulse **SETUP** para salir del menú

55

42-77\_DVP3142\_55\_spa.indd 55 2-77\_DVP3142\_55\_spa.indd 2006-12-21 4:13:04 PM 006-12-21

# **Reproducción desde el disco**

#### **IMPORTANTE**

**reproductor.**

**– Si INVALID KEY (Botón no válido) aparece en la pantalla del televisor**  cuando se pulsa un botón, significa que la **función no está disponible en el disco actual o en el momento actual. – Los discos y reproductores de DVD incluyen restricciones regionales. Antes de reproducir un disco, asegúrese de que éste es para la misma zona que el** 

## **Discos reproducibles**

Con este reproductor se pueden reproducir los siguientes discos:

**Vídeo DVD** (Disco versátil digital)

# **DVD±RW**

(DVD regrabable) Archivos de formato de audio/vídeo o MP3/WMA/JPEG/DivX®.

# **DVD±R**

(DVD grabable) Archivos de formato de audio/vídeo o MP3/WMA/JPEG/DivX®.

## **CD-R**

(CD grabable) Archivos de formato de audio/vídeo Recordable o MP3/WMA/JPEG/DivX®.

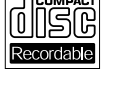

COMPA

ลน

 $IDEO$ 

#### **CD-RW**

(CD regrabable) Archivos de formato de audio/vídeo o MP3/WMA/JPEG/DivX®.

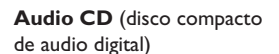

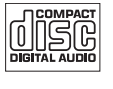

**CD de vídeo**

(formatos 1.0, 1.1, 2.0)

# **Super Video CD**

**Disco de MP3**

**DivX® Disc** (DivX® 3.11, 4.x, 5.x y 6.0)

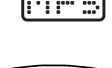

**DIVX** 

# **Formatos compatibles**

## **Pistas MP3/WMA**

- La extensión de archivo debe ser ".mp3", ".wma".
- Formato JPEG/ISO
- Pantalla con un máximo de 15 caracteres
- Frecuencias de muestreo compatibles y velocidades en bits correspondientes; 32kHz 64 – 320 kbps 44,1 kHz, 48 kHz 80 – 320 kbps

#### **Imágenes JPEG**

- La extensión de archivo debe ser ".JPG" y no ".JPEG".
- Formato JPEG/ISO
- Sólo se pueden ver las imágenes fijas DCF estándar o las imágenes JPEG como, por ejemplo, las de extensión TIFF.

#### **Películas DivX®**

- La extensión de archivo debe ser ".AVI", ".MPG" o ".MPEG".
- Div $X^{\circledast}$  3.11, 4.x, 5.x y 6.0
- Compensación precisa del movimiento por cuarto de píxel (Q-pel)
- Reproducción con compensación de movimiento global (GMC)

#### *Consejos:*

*– Se admiten un máximo de 100 sesiones para* 

*CD y 10 sesiones múltiples para DVD.*

- *Para las sesiones múltiples de DVD-R y DVD-*
- *RW, sólo se admiten discos fi nalizados.*
- *Para las sesiones múltiples de DVD+R y*

DVD+RW NO se admiten ni discos finalizados ni *sin fi nalizar.*

*CONSEJOS*: No se pueden reproducir algunos discos en este reproductor debido a la configuración y características del disco, o a las condiciones de grabación y el software de creación

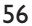

42-77\_DVP3142\_55\_spa.indd 56 2006-12-21 4:13:05 PM 006-12-21 4:13:05 PM 006-12-21 4:13:05 PM 006-12-21 4:13:05 PM 006-12-21 4:13:05 PM 006-12-21 4:13:05 PM 006-12-21 4:13:05 PM 006-12-21 4:13:05 PM 006-12-21 4:13:05 PM 006

# **Funciones de reproducción**

# **Inicio de la reproducción del disco**

- A Encienda el televisor en el número de programa correspondiente al reproductor (por ejemplo "EXT", "0" o "AV").
- **2** Pulse **STANDBY-ON**  $\bigcirc$  para encender el reproductor de DVD.
- **<sup>●</sup>** Pulse **OPEN CLOSE ≜** en el panel frontal del reproductor de DVD.
- También puede mantener pulsado el botón **STOP** del control remoto para abrir y cerrar la bandeja de discos.
- 4 Coloque un disco en la bandeja con la etiqueta hacia arriba y, a continuación, pulse **OPEN CLOSE** ≜.
	- $\rightarrow$  En discos de doble cara, cargue la cara que desee reproducir hacia arriba.
- E La reproducción empezará automáticamente. Si no es así, pulse **PLAY/PAUSE** II.
- Si aparece un menú de disco en el televisor, consulte la página 58 "Uso del menú de disco".
- Si el bloqueo infantil estaba activado para el disco introducido, deberá introducir la contraseña de cuatro dígitos (consulte la página 71).
- Para conocer más funciones de reproducción, consulte las páginas 57 a 63.

#### *Consejos:*

*– No le dé la vuelta al reproductor de DVD durante la carga, la reproducción o la expulsión del disco.* 

*– No cierre la bandeja de discos manualmente, incluso si el aparato está apagado.*

# **Controles básicos de reproducción**

A menos que se especifique lo contrario, todas las operaciones descritas se basan en la utilización del control remoto.

**Español**

## **Pausa en la reproducción**

- A Durante la reproducción, pulse **PLAY/** PAUSE<sup>II</sup> para realizar una pausa en la reproducción y mostrar una imagen fija.  $\rightarrow$  Se silencia el.
- **D** Para reanudar la reproducción normal, pulse PLAY/PAUSE<sup>II de nuevo.</sup>

# **Selección de título, capítulo o pista**

- **Pulse PREV**  $\vert \blacktriangleleft$  **/ NEXT**  $\blacktriangleright$  para ir al título, capítulo o pista anterior o siguiente.
- Pulse **DISPLAY** para mostrar la línea de texto de información del disco para el título, capítulo o pista (por ejemplo: 00/08).
- z Utilice el **teclado alfanumérico (0 9)** para introducir el número de título, capítulo o pista válido y, a continuación, pulse **OK**.
	- $\rightarrow$  La reproducción continúa a partir del título, capítulo o pista seleccionado.

#### **Detención de la reproducción**

**•** Pulse **STOP** 

*Consejos:*

*– Si se detiene la reproducción del disco o se realiza de 5 minutos, se iniciará automáticamente el protector de pantalla.* 

*– Si no pulsa ningún botón durante 15 minutos después de haber detenido la reproducción del disco, el reproductor cambiará automáticamente al modo de espera.*

*CONSEJOS*: Es posible que las características de funcionamiento descritas aquí no se apliquen a determinados discos. Consulte siempre las instrucciones proporcionadas con los discos

**Operaciones de reproducción de vídeo**

#### **Uso del menú de disco**

**Español**

En función del disco introducido, aparecerá un menú en la pantalla del televisor.

**Para seleccionar una función o elemento de reproducción**

- Utilice los botones **A V** ◀ ▶ el **teclado numérico (0 - 9)** del control remoto y, a continuación, pulse **OK** para iniciar la reproducción.
- **Para acceder al menú o desactivarlo** Pulse **DISC MENU** en el control remoto.

#### **Ampliación de imagen**

Esta función permite aumentar el tamaño de la imagen en la pantalla del televisor y desplazarse por la imagen aumentada.

- A Durante la reproducción, pulse **ZOOM** varias veces para mostrar la imagen con diferentes escalas.
	- $\rightarrow$  Utilice los botones  $\blacktriangle \blacktriangledown \blacktriangle \blacktriangleright$  para desplazarse por la imagen ampliada.
	- $\rightarrow$  La reproducción continuará.
- **2** Pulse **ZOOM** varias veces para volver al tamaño original.

## **Reanudación de la reproducción desde el último punto de detención**

Es posible reanudar la reproducción de los 5 últimos discos, aunque el disco se haya expulsado (abierto) o el equipo esté en modo de espera. El reinicio automático funciona con los tipos de discos DVD, VCD, SVCD y CD.

Introduzca uno de los últimos cinco discos. → 'Play from start, press [PREV]' (Reproduzca desde el principio, pulse [PREV]) aparece durante la reproducción de los 10 primeros segundos.

- Mientras el mensaje aparece en la pantalla del televisor, pulse **PREV** para iniciar la reproducción desde el principio.
	- $\rightarrow$  La reproducción se reinicia desde el primer título (DVD) o el principio del título/pista (VCD/CDDA/SVCD).

#### **Para cancelar el modo de reanudación**

● En modo de parada, vuelva a pulsar **STOP** ■

#### *Consejo:*

*– Para eliminar un mensaje de la pantalla del televisor, pulse DISPLAY.*

#### **Cámara lenta**

Puede avanzar o retroceder a cámara lenta durante la reproducción de un disco y seleccionar una velocidad diferente.

#### **Para DivX®,DVD,VCD,SVCD**

- **A** Pulse ▲ ▼ durante la reproducción para seleccionar la velocidad deseada: 1/2, 1/4, 1/8 o 1/16 (hacia delante o hacia atrás).  $\rightarrow$  Se silencia el sonido.
- <sup>2</sup> Para volver a la velocidad normal, pulse **PLAY/PAUSE** II.

#### **Búsqueda hacia atrás o hacia delante**

Puede realizar un avance o un rebobinado rápido de un disco durante la reproducción y seleccionar la velocidad de búsqueda que desee.

#### **Para DivX®,DVD,VCD,SVCD,CD**

- **A** Pulse < ► directamente o  $\leq$  ► 2 segundos durante la reproducción para seleccionar la velocidad necesaria: 2X, 4X, 8X, 16X o 32x (hacia delante o hacia atrás). → El sonido se desactiva (DVD/VCD) o es intermitente (CD).
- **D** Para volver a la velocidad normal, pulse **PLAY/PAUSE** II.

#### *Consejo:*

*– Para CD, el avance o el rebobinado rápido solo está disponible al pulsar* í ë *durante unos segundos o más.*

*CONSEJOS*: Es posible que las características de funcionamiento descritas aquí no se apliquen a determinados discos. Consulte siempre las instrucciones proporcionadas con los discos

58

42-77\_DVP3142\_55\_spa.indd 58 2-77\_DVP3142\_55\_spa.indd 2006-12-21 4:13:05 PM 006-12-21

# **Selección de varias funciones de repetición**

## **Modo de repetición de reproducción**

Las opciones de repetición de la reproducción varían según el tipo de disco.

A Durante la reproducción de un disco, pulse **REPEAT** de forma continuada para seleccionar una opción de repetición.

#### **Para DVD**

- Repetir capítulo (capítulo actualmente en reproducción)
- Repetir título (título actualmente en reproducción)
- Desactivado (cancelar)

#### **Para CD de vídeo y CD de audio**

- Repetir individual (pista actualmente en reproducción)
- Repetir todo (todo el disco)
- Desactivado (cancelar)

## **Para MP3**

- Repetir individual (archivo actualmente en reproducción)
- Repetir carpeta (carpeta actual)
- Desactivado (cancelar)

#### **Para JPEG y DivX®**

- Repetir individual (archivo actualmente en reproducción)
- Repetir carpeta (carpeta actual)
- Desactivado (cancelar)

#### *Consejo:*

*– Para VCD no es posible repetir la reproducción si el modo PBC está activado.*

#### **Repetición de una sección dentro de un capítulo o pista**

Puede repetir la reproducción de un segmento determinado dentro de un título, capítulo o pista. Para ello, debe marcar el comienzo y el final del segmento que desee.

**Español**

- A Durante la reproducción de un disco, pulse **REPEAT A-B** en el punto de inicio seleccionado.
- B Vuelva a pulsar **REPEAT A-B** en el punto final seleccionado.
	- $\rightarrow$  Las secciones A y B sólo se pueden ajustar dentro del mismo capítulo o pista.
	- $\rightarrow$  Ahora la sección se repetirá de forma continuada.
- C Para salir de la secuencia, pulse **REPEAT A-**
- **B**.

*CONSEJOS*: Es posible que las características de funcionamiento descritas aquí no se apliquen a determinados discos. Consulte siempre las instrucciones proporcionadas con los discos

59

42-77\_DVP3142\_55\_spa.indd 59 2-77\_DVP3142\_55\_spa.indd 2006-12-21 4:13:06 PM 006-12-21

# **Visualización de los datos de reproducción del disco**

**Español**

Puede ver la información del disco (como el número de título, capítulo o pista actual, el tiempo de reproducción total o el tiempo restante en el disco) sin interrumpir la reproducción del disco.

- A Durante la reproducción, pulse **DISPLAY** varias veces en el control remoto.  $\rightarrow$  La información disponible del disco
	- aparecerá en la pantalla del televisor en el siguiente orden.

## Título/Capítulo

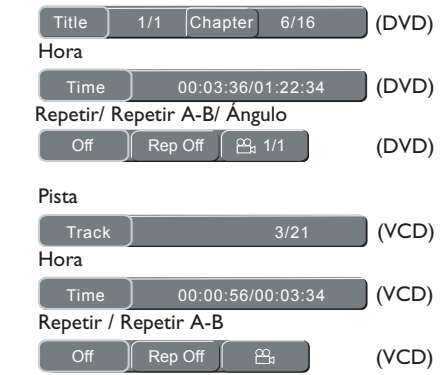

## **Selección de título, capítulo o pista**

- **Pulse**  $\blacktriangleleft$   $\blacktriangleright$  para seleccionar {Title} (Título), {Chapter} (Capítulo) o {Track} (Pista) y, a continuación, pulse **OK** para aceptar.
- B Utilice el **teclado alfanumérico (0 9)** para introducir un número válido.
- **C** Pulse OK para confirmar.
	- $\rightarrow$  La reproducción continúa a partir del título, capítulo o pista seleccionado.

# **Búsqueda de tiempo**

- A Cuando aparezca la información {Time} (Tiempo) en la pantalla del televisor, pulse **OK** para acceder.
- B Utilice el **teclado alfanumérico (0 9)** para introducir el tiempo válido (por ejemplo, 0:34:27).
- **8** Pulse OK para confirmar.
	- $\rightarrow$  La reproducción continúa a partir del tiempo seleccionado.

## **Ángulo**

- A Cuando aparezca la información {Angle} (Ángulo) en la pantalla del televisor, pulse < ▶ para resaltar {Angle} (Ángulo).
- **2** Pulse OK varias veces para alternar entre distintos ángulos.
	- $\rightarrow$  La reproducción pasará al ángulo seleccionado.

*CONSEJOS*: Es posible que las características de funcionamiento descritas aquí no se apliquen a determinados discos. Consulte siempre las instrucciones proporcionadas con los discos

60

42-77\_DVP3142\_55\_spa.indd 60 2-77\_DVP3142\_55\_spa.indd 2006-12-21 4:13:06 PM 006-12-21

## **Funciones especiales de DVD**

## **Reproducción de un título**

- A Pulse **DISC MENU**.
	- $\rightarrow$  El menú del disco aparecerá en la pantalla del televisor.
- **2** Pulse los botones ▲ ▼ ◀ ▶ o utilice el **teclado alfanumérico (0 - 9)** para seleccionar una opción de reproducción.
- **8** Pulse OK para confirmar.

#### **Cambio del idioma de audio**

## **Para DVD**

**Pulse AUDIO** varias veces para seleccionar diferentes idiomas de audio.

#### **Cambio del canal de audio Para VCD**

**•** Pulse **AUDIO** para seleccionar los canales de audio disponibles en el disco (LEFT [izquierda], RIGHT [derecha], MIX [mezcla] o STEREO [Estéreo]).

## **Subtítulos**

**Pulse SUBTITLE** varias veces para seleccionar diferentes idiomas de subtítulos.

# **Funciones especiales de VCD y SVCD**

#### **Control de reproducción (PBC)**

 **Para discos VCD con la función de control de reproducción (PBC; sólo para la versión 2.0)**

**Español**

- **Pulse DISC MENU** para alternar entre "PBC ON" y "PBC OFF".
	- → Si selecciona "PBC ON", el menú de disco aparecerá en el televisor (si está disponible).
	- → Utilice los botones **PREV**  $\vert$ **4** / **NEXT**  $\vert$ o el **teclado alfanumérico (0 - 9)** para seleccionar una opción de reproducción.
- $\bullet$  Durante la reproducción,
	- → pulse PREV I< después de los 5 primeros segundos, la reproducción comenzará desde el principio de la pista actual,
	- → pulse **PREV** i< en los 5 primeros segundos, la reproducción retrocederá a la pista anterior.
- $\bullet$  Durante la reproducción, pulse **RETURN/ TITLE** para volver a la pantalla del menú (si PBC está activado).

 **Si desea omitir el menú de índice y comenzar a reproducir directamente desde el principio,**

Pulse el botón **DISC MENU** en el control remoto para desactivar el modo PBC.

*CONSEJOS*: Es posible que las características de funcionamiento descritas aquí no se apliquen a determinados discos. Consulte siempre las instrucciones proporcionadas con los discos

61

42-77\_DVP3142\_55\_spa.indd 61 2-77\_DVP3142\_55\_spa.indd 2006-12-21 4:13:06 PM 006-12-21

## **Reproducción de un disco DivX®**

Este reproductor de DVD puede reproducir discos de película DivX® descargados del ordenador al reproductor de CD-R/RW o DVD±R/RW (consulte la página 72 para obtener más información).

- Introduzca un disco DivX®.  $\rightarrow$  El menú del disco de datos aparecerá en la pantalla del televisor.
- $\bullet$  Pulse  $\blacktriangle \blacktriangledown$  para seleccionar la carpeta y pulse **OK** para abrirla.
- *S* Pulse ▲ ▼ para seleccionar una pista o un archivo.
- **4** Pulse OK para confirmar.
- E Pulse **SUBTITLE** en el control remoto para activar o desactivar los subtítulos.
- Si el disco DivX<sup>®</sup> incorpora subtítulos en varios idiomas, utilice el botón **SUBTITLE** para cambiar el idioma durante la reproducción de la película.

#### *Consejos:*

**Español**

*– Se admiten archivos de subtítulos con las siguientes extensiones de (.srt, .smi, .sub, .ssa y . txt).*

*– Debe guardar el nombre de archivo de subtítulos (.sub) con el mismo nombre de archivo de la película (.avi) y en la misma carpeta. [Por ejemplo, Carpeta A: abc.avi y abc.sub]*

# **Reproducción de MP3/WMA/ JPEG/Kodak/Fuji Picture CD**

## **IMPORTANTE!**

Debe encender el televisor y seleccionar el canal de entrada de vídeo correcto. (Consulte la 'Búsqueda del canal de visualización' en la página 52).

# **Funcionamiento general**

Cargue un disco.

- $\rightarrow$  La lectura del disco puede durar más de 30 segundos, según la complejidad de la configuración de los directorios o archivos.
- $\rightarrow$  El menú del disco de datos y la información sobre ID3 (MP3)/metadatos (WMA) (incluidos al menos el título, el cantante y el álbum) aparecen en la pantalla del televisor.

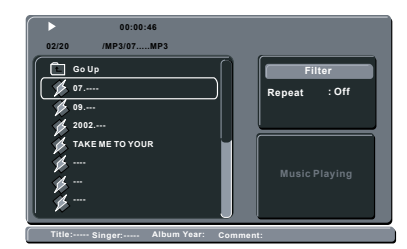

- $\bullet$  Pulse  $\blacktriangle \blacktriangledown$  para seleccionar la carpeta y pulse **OK** para abrirla.
- C Pulse ▲ ▼ para seleccionar una pista o un archivo.
- **4** Pulse OK para confirmar.

#### *Consejos:*

*– Si el archivo en reproducción no está seleccionado, la información de ID3/Meta* 

*desaparecerá.*

*– Si el archivo JPGE está seleccionado, aparecerá una vista previa.*

*CONSEJOS*: Es posible que las características de funcionamiento descritas aquí no se apliquen a determinados discos. Consulte siempre las instrucciones proporcionadas con los discos

42-77\_DVP3142\_55\_spa.indd 62 2-77\_DVP3142\_55\_spa.indd 2006-12-21 4:13:06 PM 006-12-21

# **Selección de reproducción**

Durante la reproducción puede realizar las siguientes acciones;

- Pulse **PREV ∣< / NEXT** ► para seleccionar la pista o el archivo anterior o siguiente en la carpeta actual.
- Pulse  $\blacktriangle \blacktriangledown \blacktriangle \blacktriangleright$  en el control remoto para girar o invertir los archivos de imagen.
- Pulse **PLAY/PAUSE** II de forma repetida para pausar o reanudar la reproducción.

#### **Para MP3/WMA,**

- $\bullet$  Durante la reproducción,
	- → pulse PREV I< después de los 5 primeros segundos, la reproducción comenzará desde el principio de la pista actual,
	- → pulse **PREV i** en los 5 primeros segundos, la reproducción retrocederá a la pista anterior.
- $\bullet$  Durante la reproducción, mantenga pulsado **PREV**  $\leq$  **/ <b>NEXT**  $\geq$  durante unos segundos para acceder al avance o al rebobinado rápido con la velocidad necesaria: 2X, 4X, 8X, 16X o 32X.

#### *Consejo:*

*– Para MP3/WMA, el avance o el rebobinado rápido están disponibles sólo al pulsar*  $\blacktriangleright$ *durante unos segundos o más.*

# **Ampliación/reducción de imagen (JPEG)**

- **D** Durante la reproducción, pulse **ZOOM** varias veces para mostrar la imagen con diferentes escalas.
- $\bullet$  Utilice  $\blacktriangle \blacktriangledown \blacktriangle \blacktriangleright$  para ver la imagen ampliada.

#### **Reproducción con varios ángulos (JPEG)**

**Español**

- $\bullet$  Durante la reproducción, pulse  $\blacktriangle \blacktriangledown \blacktriangle \blacktriangleright$ para girar la imagen en la pantalla del televisor.
	- $\blacktriangle$   $\blacktriangledown$ : invierte la imagen 180° en vertical
	- W: gira la imagen 90º en sentido contrario al de las agujas del reloj
	- X: gira la imagen 90º en el sentido de las agujas del reloj

#### *Consejo:*

*– Puede que no sea posible reproducir determinados discos de MP3/JPEG debido a la confi guración o características de los mismos o a las condiciones de la grabación.*

*CONSEJOS*: Es posible que las características de funcionamiento descritas aquí no se apliquen a determinados discos. Consulte siempre las instrucciones proporcionadas con los discos

63

42-77\_DVP3142\_55\_spa.indd 63 2006-12-21 4:13:06 PM

# **Opciones del menú DVD**

La configuración de este reproductor de DVD se realiza a través del televisor, lo que permite personalizar el reproductor de DVD según sus necesidades específicas.

# **Uso del menú de configuración de idioma**

- **A** Pulse **SETUP** en el control remoto.
	- Aparece el menú de configuración del sistema.

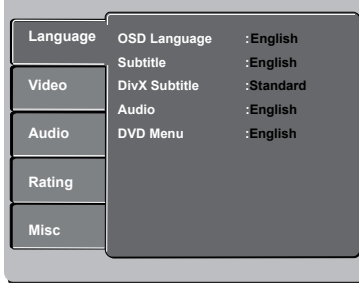

- **②** Pulse **A** ▼ para seleccionar { Language } (Idiomas) y, a continuación, pulse  $\blacktriangleright$ .
- $\bullet$  Pulse  $\blacktriangle \blacktriangledown$  para seleccionar un elemento y, a continuación, pulse > para acceder. Ejemplo: { **OSD Language** } (idioma menús)  $\rightarrow$  Aparecen las opciones del elemento
	- $\rightarrow$  Si la selección del menú está atenuada, significa que esa función no está disponible o no se puede cambiar en el estado actual.
- $\overline{4}$  Utilice  $\blacktriangle \blacktriangledown$  para seleccionar un ajuste y pulse **OK** para confirmar.
	- Ejemplo: { **English** } (Inglés)
	- $\rightarrow$  Se selecciona el ajuste y finaliza la configuración.
- E Para salir, pulse **SETUP**.

seleccionado.

## **OSD language (Idioma menús)**

Este menú contiene varias opciones de idioma para la visualización en pantalla. Para obtener más información, consulte la página 55.

#### **Menús de subtítulos, audio y DVD**

 Estos menús contienen varias opciones de idioma para el audio, los subtítulos y el menú de disco grabados en el disco DVD. Para obtener más información, consulte la página 55.

#### **Ajuste de la fuente de los subtítulos DivX®**

Establezca un tipo de fuente que admita los subtítulos DivX® grabados.

**■** En "Language" (Idiomas), pulse  $\blacktriangle$  ▼ para seleccionar { **DivX® Subtitle** } (Subtítulos Div $X^{\circledast}$ ) y, a continuación, pulse  $\blacktriangleright$ .

{ **Standard** } (Estándar) Albanés, danés, holandés, inglés, finlandés, francés, gaélico, alemán, italiano, curdo (latín), noruego, portugués, español, sueco y turco.

**2** Pulse OK para confirmar.

*CONSEJOS*: El ajuste subrayado es el ajuste predeterminado.

Pulse W para volver a la opción de menú anterior. Pulse **SETUP** para salir del menú

# **Uso del menú de configuración del vídeo**

**A** Pulse **SETUP** en el control remoto. À Aparece el menú de configuración del sistema.

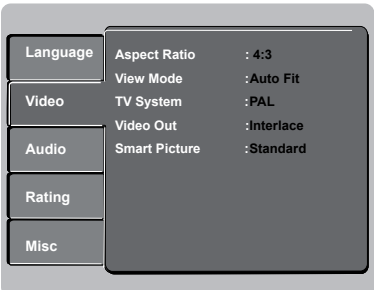

- **2** Pulse  $\blacktriangle \blacktriangledown$  para seleccionar { **Video** } (Vídeo) y, a continuación, pulse  $\blacktriangleright$ .
- $\bullet$  Pulse  $\blacktriangle \blacktriangledown$  para seleccionar un elemento y, a  $continuación$ , pulse  $\blacktriangleright$  para acceder. Ejemplo: { **TV System** } (Sistema de TV)
	- $\rightarrow$  Aparecen las opciones del elemento seleccionado.
	- $\rightarrow$  Si la selección del menú está atenuada, significa que esa función no está disponible o no se puede cambiar en el estado actual.
- $\Box$  Utilice  $\blacktriangle \blacktriangledown$  para seleccionar un ajuste y pulse OK para confirmar.
	- Ejemplo: { **Multi** }
	- $\rightarrow$  Se selecciona el ajuste y finaliza la configuración.
- E Para salir, pulse **SETUP**.

## **Configuración de la relación de aspecto**

La forma de la imagen se puede adaptar para que se ajuste al televisor. El formato debe estar disponible en el disco. De lo contrario, la pantalla del televisor no afectará a la imagen durante la reproducción.

**■** En "Video" (Vídeo), pulse ▲ ▼ para seleccionar { **Aspect Ratio** } (Nitidez de TV) y, a continuación, pulse  $\blacktriangleright$ .

#### { **4:3** }

Seleccione esta opción si tiene un televisor estándar. Se mostrará en la pantalla del televisor una pantalla panorámica con bandas

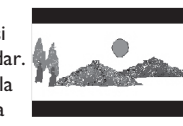

**Español**

negras en la parte superior e inferior.

{ **16:9** } Seleccione esta opción para televisores de pantalla panorámica (relación de aspecto  $16:9$ ).

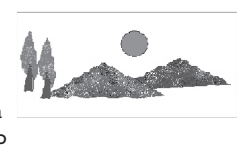

 $\bullet$  Utilice  $\blacktriangle \blacktriangledown$  para seleccionar un ajuste y pulse **OK** para confirmar.

*CONSEJOS*: El ajuste subrayado es el ajuste predeterminado.

Pulse W para volver a la opción de menú anterior. Pulse **SETUP** para salir del menú

65

42-77\_DVP3142\_55\_spa.indd 65 2-77\_DVP3142\_55\_spa.indd 2006-12-21 4:13:07 PM 006-12-21

## **Modo de visión**

Utilice el modo de visión para ampliar o reducir una imagen que se ajuste al ancho y alto de la pantalla del televisor.

1 En "Video" (Vídeo), pulse ▲ ▼ para seleccionar { **View Mode** } (Modo de visión) y, a continuación, pulse  $\blacktriangleright$ .

#### { **Fill** } (Relleno)

**Español**

Seleccione esta opción para ampliar o reducir una imagen en sentido horizontal o vertical respectivamente, para ocupar el alto y ancho de la pantalla.

#### { **Original** }

Esta opción se utiliza para ajustar la imagen al tamaño original de la pantalla (sólo para DivX®/MPEG).

{ **Height Fit** } (Ajustar a la altura) Seleccione esta opción si desea ampliar o reducir la imagen en sentido vertical para que se ajuste a la altura de la pantalla.

 { **Width Fit** } (Ajustar a la anchura) Con esta opción puede ampliar o reducir la imagen en sentido horizontal para que se ajuste al ancho de la pantalla.

{ **Auto Fit** } (Ajustar a la pantalla) Esta opción permite escoger el valor mínimo de relación de escala de ajuste vertical y horizontal (por ejemplo, buzón).

{ **Pan Scan** } (Escaneo pan.) Esta opción permite escoger el valor máximo de relación de escala de ajuste vertical y horizontal.

 $\bullet$  Utilice  $\blacktriangle \blacktriangledown$  para seleccionar un ajuste y pulse OK para confirmar.

#### **Sistema de TV**

Este menú contiene las opciones para la selección del sistema de color correspondiente al televisor conectado. Para obtener más información, consulte la página 54.

## **Salida de Vídeo**

Con esta opción puede alternar la señal de salida del vídeo entre YPbPr y P-Scan (exploración progresiva).

1 En "Video" (Vídeo), pulse ▲ ▼ para seleccionar { **Video Out** } (Salida de vídeo) y, a continuación, pulse  $\blacktriangleright$ .

 { **Interlace** } (Entrelazada) Seleccione esta opción para la conexión YPbPr entrelazada.

 { **P-Scan** } (Exploración progresiva) Seleccione esta opción para conectar la exploración progresiva YPbPr del reproductor de DVD a un televisor compatible con entrada de vídeo de exploración progresiva.

 $\bullet$  Utilice  $\blacktriangle \blacktriangledown$  para seleccionar un aiuste y pulse OK para confirmar.

*CONSEJOS*: El ajuste subrayado es el ajuste predeterminado.

Pulse W para volver a la opción de menú anterior. Pulse **SETUP** para salir del menú

66

42-77\_DVP3142\_55\_spa.indd 66 2-77\_DVP3142\_55\_spa.indd 2006-12-21 4:13:09 PM 006-12-21

## **Imagen inteligente**

Este reproductor de DVD cuenta con cuatro configuraciones predefinidas para ajustar el color de la imagen.

**A** En "Video" (Vídeo), pulse ▲ ▼ para seleccionar { **Smart Picture** } (Imagen inteligente) y, a continuación, pulse  $\blacktriangleright$ .

#### { **Standard** } (Estándar)

Con esta opción se selecciona el ajuste de imagen estándar predeterminado.

{ **Vivid** } (Vivo) Seleccione esta opción si desea obtener una imagen más luminosa.

{ **Cool** } (Frío) Seleccione esta opción para suavizar la imagen.

#### { **Personal** }

Seleccione esta opción para personalizar el color de la imagen ajustando el brillo, contraste, tinte y color (saturación).

- $\bullet$  Utilice  $\blacktriangle \blacktriangledown$  para seleccionar un ajuste y pulse OK para confirmar.
- C Si selecciona {PERSONAL}, continúe en los pasos  $4 - 7$ .

Aparece el menú de configuración.

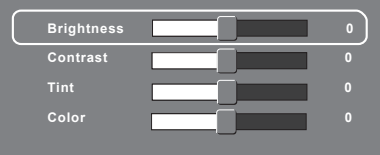

#### $\blacksquare$  Pulse  $\blacktriangle \blacktriangledown$  para resaltar una de las siguientes opciones.

#### **BRIGHTNESS** (Brillo)

Si aumenta el valor, la imagen será más luminosa, y viceversa. Seleccione cero (0) para un ajuste medio.

#### **CONTRAST** (Contraste)

Si aumenta el valor, hará que los contornos de la imagen se definan con mayor claridad, y viceversa. Seleccione cero (0) para equilibrar el contraste.

**Español**

## **TINT** (Matiz)

Si aumenta el valor, hará que los contornos de la imagen se oscurezcan, y viceversa. Seleccione cero (0) para un ajuste medio.

#### **COLOR**

Si aumenta el valor, resaltará el color de la imagen, y viceversa. Seleccione cero (0) para equilibrar el color.

- **■** Pulse < > para seleccionar el ajuste según sus preferencias personales.
- F Repita los pasos D~E para ajustar otras opciones de color.
- **Pulse OK** para confirmar.

*CONSEJOS*: El ajuste subrayado es el ajuste predeterminado.

Pulse W para volver a la opción de menú anterior. Pulse **SETUP** para salir del menú

**Uso del menú de configuración de audio**

**A** Pulse **SETUP** en el control remoto. À Aparece el menú de configuración del sistema.

**Español**

#### **Language Video Audio Misc Rating Digital Output Night Mode in the Mode Down Sampling 4:3 All Off NTSC On Digital Output : Night Mode : Down Sampling :**

- **2** Pulse **A** ▼ para seleccionar { Audio } y, a continuación, pulse  $\blacktriangleright$ .
- $\bullet$  Pulse  $\blacktriangle \blacktriangledown$  para seleccionar un elemento y, a continuación, pulse > para acceder. Ejemplo: { **Night Mode** } (Modo noche)
	- $\rightarrow$  Aparecen las opciones del elemento seleccionado.
	- $\rightarrow$  Si la selección del menú está atenuada, significa que esa función no está disponible o no se puede cambiar en el estado actual.
- $\overline{4}$  Utilice  $\blacktriangle \blacktriangledown$  para seleccionar un ajuste y pulse **OK** para confirmar.
	- Ejemplo: { **On** } (Activado)

 $\rightarrow$  Se selecciona el ajuste y finaliza la configuración.

E Para salir, pulse **SETUP**.

#### **Salida digital**

Elija esta opción si realiza la conexión a un descodificador o receptor multicanal.

**■** En "Audio", pulse ▲ ▼ para seleccionar { **Digital Output** } (Salida digital) y, a continuación, pulse >.

## { **All** } (Todos)

Seleccione esta opción si el dispositivo conectado tiene un descodificador multicanal incorporado que admita un formato de audio multicanal (Dolby Digital, MPEG-2, etc.).

#### { **PCM** }

Seleccione esta opción si el dispositivo conectado no puede descodificar audio multicanal. El reproductor de DVD convertirá las señales multicanal Dolby Digital y MPEG-2 a PCM (modulación por código de impulsos).

#### { **Off** }

Esta opción permite desactivar la salida de audio digital. Por ejemplo, si ha utilizado las tomas AUDIO OUT para conectar el dispositivo a un televisor o sistema estéreo.

 $\bullet$  Utilice  $\blacktriangle \blacktriangledown$  para seleccionar un ajuste y pulse **OK** para confirmar.

#### *Consejos:*

*– Si la opción { Digital Output } (Salida digital) está confi gurada como { All } (Todos), ningún ajuste de audio es válido (excepto MUTE, Silencio). – Si { Digital Output } (Salida digital) se establece en { All } (Todos) durante la reproducción de archivos MPEG, MP3/WMA, el reproductor transmitirá señales PCM.*

*CONSEJOS*: El ajuste subrayado es el ajuste predeterminado.

Pulse < para volver a la opción de menú anterior. Pulse **SETUP** para salir del menú

#### 68

42-77\_DVP3142\_55\_spa.indd 68 2-77\_DVP3142\_55\_spa.indd 2006-12-21 4:13:10 PM 006-12-21

## **Modo noche**

Este modo optimiza la reproducción del sonido a bajo volumen. Las salidas de volumen alto se reducirán y las de volumen bajo aumentarán a un nivel audible.

**■** En "Audio", pulse ▲ ▼ para seleccionar { **Night Mode** } (Modo noche) y, a continuación, pulse  $\blacktriangleright$ .

#### { **On** } (Activado)

Utilice esta opción para activar la salida de volumen bajo. Esta función sólo está disponible para discos de películas en el modo Dolby Digital.

#### { **Off** } (Desactivado)

Esta opción desactiva la función de modo noche. Seleccione esta opción para disfrutar de sonido envolvente con toda su gama dinámica.

 $\bullet$  Utilice  $\blacktriangle \blacktriangledown$  para seleccionar un ajuste y pulse **OK** para confirmar.

# **Muestreo hacia abajo**

Puede activar o desactivar la señal digital para mejorar la calidad de la salida de sonido.

 $\blacksquare$  En "Audio", pulse  $\blacktriangle \blacktriangledown$  para seleccionar { **Down Sampling** } (Muestreo hacia abajo) y, a continuación, pulse ».

#### { **On** } (Activado)

Reproduce un disco grabado a velocidad de muestreo de 48 kHz.

{ **Off** } (Desactivado)

Reproduce un disco grabado a velocidad de muestreo de 96 kHz. Esta velocidad sólo se puede obtener en modo estéreo clásico (plano).

 $\overline{2}$  Utilice  $\blacktriangle \blacktriangledown$  para seleccionar un ajuste y pulse **OK** para confirmar.

# **Uso del menú de configuración de la clasifi cación**

- A Pulse **SETUP** en el control remoto.
	- Aparece el menú de configuración del sistema.

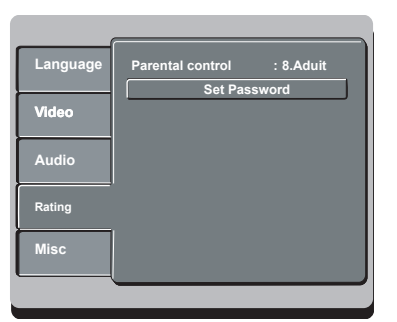

**Español**

- **2** Pulse  $\blacktriangle \blacktriangledown$  para seleccionar { **Rating** } (Clasificación) y, a continuación, pulse  $\blacktriangleright$ .
- $\bigodot$  Pulse  $\blacktriangle \blacktriangledown$  para seleccionar un elemento y, a continuación, pulse > para acceder. Ejemplo: { **Parental Control** } (Control parental)
	- $\rightarrow$  Aparecen las opciones del elemento seleccionado.
	- $\rightarrow$  Si la selección del menú está atenuada, significa que esa función no está disponible o no se puede cambiar en el estado actual.
- $\Box$  Utilice  $\blacktriangle \blacktriangledown$  para seleccionar un ajuste y pulse OK para confirmar.
	- Ejemplo: { **8 Adult** } (8. Adultos)  $\rightarrow$  Se selecciona el ajuste y finaliza la configuración.
- E Para salir, pulse **SETUP**.

*CONSEJOS*: El ajuste subrayado es el ajuste predeterminado.

Pulse W para volver a la opción de menú anterior. Pulse **SETUP** para salir del menú

**Ajustes del nivel de clasificación** 

Según el DVD, es posible que se le solicite que cambie el nivel de control infantil durante la reproducción del disco. Los niveles de clasificación van del 1 al 8 y dependen de cada país. Puede impedir la reproducción de ciertos discos no aptos para niños o reproducir discos determinados con escenas alternativas.

- **Español**
- $\bullet$  En "Rating" (Clasificación), pulse  $\blacktriangle \blacktriangledown$  para seleccionar { **Parental Control** } (Control parental) y, a continuación, pulse  $\blacktriangleright$ .
- B Utilice el **teclado alfanumérico 0 9** para introducir la contraseña de cuatro dígitos (consulte "Cambio de la contraseña" en la página 71) y, a continuación, pulse .

{ **1.Kid Safe** } (1. Seguro para niños) Apto para todos los públicos.

 { **2. G** } Supervisión parental recomendada.

{ **3. PG** } Supervisión parental recomendada.

{ **4. PG – 13** } No apto para menores de 13 años.

 { **5. PG – R** } Supervisión parental; se recomienda que los padres no permitan la visualización a menores de 17 años.

## { **6. R** }

Restringido; recomendado únicamente cuando el menor esté acompañado por los padres u otro adulto.

 { **7. NC – 17** } No apto para menores de 17 años.

{ **8. Adult** } (8. Adultos) Material para adultos; exclusivamente para adultos debido a su contenido explícito de tipo sexual, violento o vocabulario.

- $\bullet$  Utilice  $\blacktriangle \blacktriangledown$  para seleccionar un ajuste y pulse OK para confirmar.
	- Î Seleccione { **8 Adult** } (8. Adultos) para desactivar el control parental y permitir la reproducción de todos los discos.
- $\bullet$  No se reproducirán los DVD con una clasificación superior al nivel seleccionado, a menos que introduzca la contraseña de cuatro dígitos (consulte la página 71 para obtener 'Cambio de la contraseña').

#### *Consejos:*

*– Esta función no impide la visualización del disco*  si el fabricante del mismo no lo ha codificado. *– Los discos VCD, SVCD y CD no cuentan con* 

*ninguna indicación del clasifi cación, por lo que el control parental no tiene efecto en ellos. Esto también se aplica a la mayoría de discos DVD ilegales.*

*– Algunos discos DVD no están codifi cados, a pesar de que la clasifi cación de la película esté impresa en la portada del disco. La función del nivel de clasifi cación no prohíbe la reproducción de dichos discos.*

*CONSEJOS*: El ajuste subrayado es el ajuste predeterminado.

Pulse W para volver a la opción de menú anterior. Pulse **SETUP** para salir del menú

70

42-77\_DVP3142\_55\_spa.indd 70 2-77\_DVP3142\_55\_spa.indd 2006-12-21 4:13:11 PM 006-12-21

**Language**

**Video Audio**

**Misc Rating**

## **Cambio de la contraseña**

Introduzca la contraseña de cuatro dígitos cuando se le solicite o para reproducir un disco no autorizado.

- **En "Rating" (Clasificación), pulse ▲ ▼ para** seleccionar { **Set Password** } (Configurar contraseña) y, a continuación, pulse **OK**.
	- $\Rightarrow$  Se solicitará que introduzca la contraseña de cuatro dígitos.

**Enter Password TH** 

- B Utilice el **teclado alfanumérico (0 9)** para introducir la contraseña antigua de cuatro dígitos.
	- Al hacerlo por primera vez, introduzca la contraseña predeterminada "0000".
- Si olvida su antigua contraseña de cuatro dígitos, introduzca el valor predeterminado "0000".
- C Pulse **OK** de nuevo para introducir una nueva contraseña de cuatro dígitos.
	- $\rightarrow$  La nueva contraseña de cuatro dígitos quedará registrada.

**Enter New Password** 

4 Pulse OK para confirmar.

# **Uso del menú de configuración de varios**

- **A** Pulse **SETUP** en el control remoto.
- À Aparece el menú de configuración del sistema.

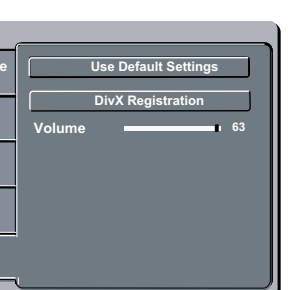

**Español**

- **2** Pulse  $\blacktriangle \blacktriangledown$  para seleccionar { **Misc** } (Varios) y, a continuación, pulse  $\blacktriangleright$ .
- $\bullet$  Pulse  $\blacktriangle \blacktriangledown$  para seleccionar un elemento y, a continuación, pulse **OK** para acceder. Ejemplo: { **Use Default Settings** } (Cargar fábrica)
	- $\rightarrow$  Aparecen las opciones del elemento seleccionado.
	- $\rightarrow$  Si la selección del menú está atenuada, significa que esa función no está disponible o no se puede cambiar en el estado actual.
- $\Box$  Utilice  $\blacktriangle \blacktriangledown$  para seleccionar un ajuste y pulse OK para confirmar. Ejemplo: { **No** }

 $\rightarrow$  Se selecciona el ajuste y finaliza la configuración.

E Para salir, pulse **SETUP**.

*CONSEJOS*: El ajuste subrayado es el ajuste predeterminado.

Pulse W para volver a la opción de menú anterior. Pulse **SETUP** para salir del menú

71

42-77\_DVP3142\_55\_spa.indd 71 2-77\_DVP3142\_55\_spa.indd 2006-12-21 4:13:11 PM 006-12-21

**Restablecimiento de los ajustes originales**

Al establecer la función { Default } (Defecto), se restablecerán todas las opciones y los ajustes personales a los ajustes predeterminados de fábrica, excepto la contraseña de nivel de clasificación.

# **Español**

seleccionar { **Use Default Settings** } (Cargar fábrica) y, a continuación, pulse **OK**.  $\rightarrow$  Aparecerá el menú.

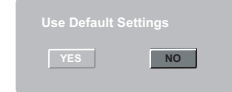

**A** En "Misc" (Varios), pulse ▲ ▼ para

{ **Yes** } (Sí) Seleccione esta opción para restablecer los valores de fábrica.

{ **No** } Utilice esta opción para cerrar el menú.

 $\bullet$  Utilice  $\blacktriangle \blacktriangledown$  para seleccionar un ajuste y pulse OK para confirmar.

## **Control del volumen**

- **A** En "Misc" (Varios), pulse ▲ ▼ para seleccionar { **Volume** 63 }  $(Volumen \n $\longrightarrow$  63).$
- 2 Utilice esta selección para ajustar el volumen de los altavoces que mejor se adapte a sus preferencias personales. Î El intervalo de { **0 – 63** }

#### **Registro DivX®**

El código de registro DivX® le permite alquilar y adquirir películas mediante el servicio DivX® en Internet. Para obtener más información, visite la página Web

http://vod.divx.com

- **En "Misc" (Varios), pulse ▲ ▼ para** seleccionar { **DivX**® **Registration** } (Registro DivX®) y, a continuación, pulse **OK**.  $\rightarrow$  Aparecerá el código de registro.
- **2** Utilice el código de registro para alquilar o adquirir películas mediante el servicio de registro DivX® en la página Web http://vod. divx.com.
	- $\rightarrow$  Siga las instrucciones y descargue la película en un CD-R/RW para su reproducción en el reproductor de DVD.

#### *Consejo:*

*– Las películas descargadas a través del servicio de registro DivX*® *sólo se pueden reproducir en este dispositivo.*

*CONSEJOS*: El ajuste subrayado es el ajuste predeterminado.

Pulse W para volver a la opción de menú anterior. Pulse **SETUP** para salir del menú

42-77\_DVP3142\_55\_spa.indd 72 2-77\_DVP3142\_55\_spa.indd 2006-12-21 4:13:12 PM 006-12-21

# **Otros**

**Español**

## **Actualización de software**

Philips publicará periódicamente actualizaciones del software para mejorar su experiencia como usuario.

 **IMPORTANTE – No se debe interrumpir el suministro de alimentación durante la actualización**

 Para comprobar la versión del software de este reproductor de DVD;

- **A** Pulse **OPEN/CLOSE ≜** en el reproductor de DVD para abrir la bandeja de discos.  $\rightarrow$  Se abrirá la bandeja de discos.
- B Pulse **"966" en el teclado numérico** del control remoto.
	- $\rightarrow$  El software instalado en el reproductor de DVD aparecerá en la pantalla del televisor.

 Para descargar e instalar el software más reciente en el reproductor de DVD;

- A Visite el sitio Web de Philips "www.philips. com/support" para comprobar la disponibilidad de la última actualización de software.
- <sup>2</sup> Descargue el software en un CD-R.
- C Introduzca el CD-R en la ranura de discos.
	- → El software más reciente se descargará en el reproductor de DVD.

# **Solución de problemas**

#### **ADVERTENCIA**

**Español**

**No intente reparar el sistema por sí mismo en ninguna circunstancia ya que se anulará la garantía. No abra el sistema porque corre el riesgo de sufrir una descarga eléctrica.**

**Si se produce un error, compruebe en primer lugar los siguientes puntos antes de llevar el sistema a un establecimiento para su reparación. Si no puede solucionar el problema siguiendo estos consejos, póngase en contacto con el distribuidor o con Philips para obtener ayuda.**

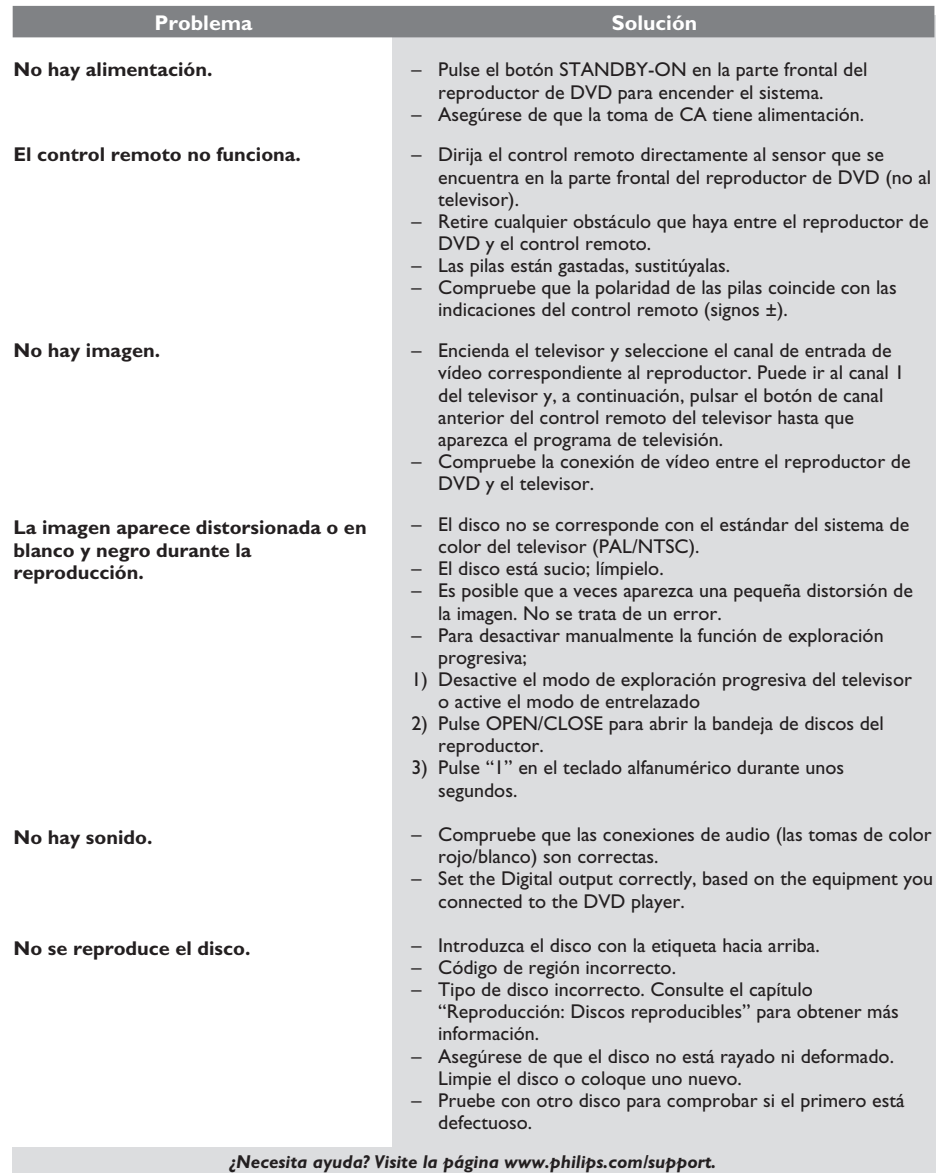

# **Solución de problemas (continuación)**

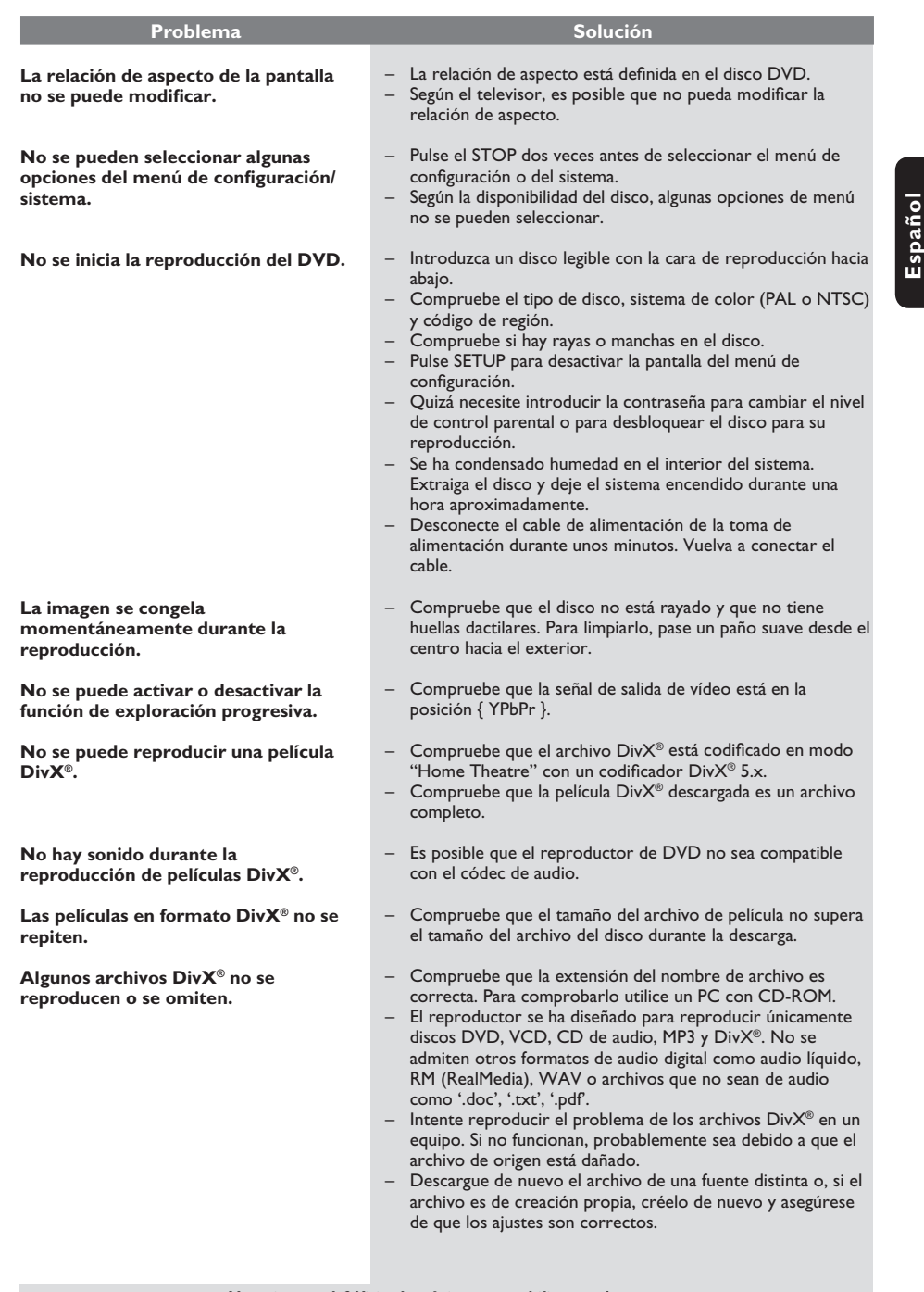

*¿Necesita ayuda? Visite la página www.philips.com/support.*

75

 $\mathcal{L}^{\mathcal{L}}$ 

# **Especificaciones**

**Español**

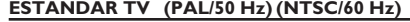

Número de líneas 625 525<br>Reproducción Multiestándar (PAL Multiestándar (PAL/NTSC)

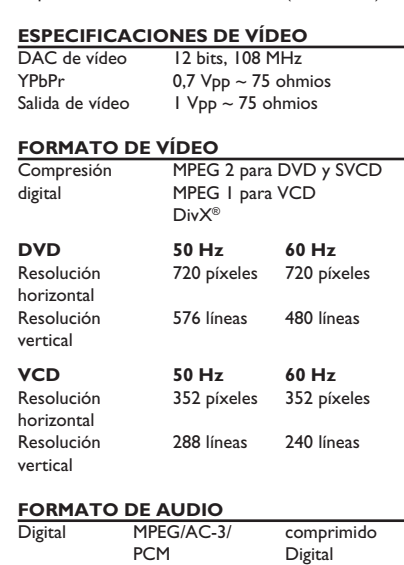

## **RENDIMIENTO DE AUDIO**

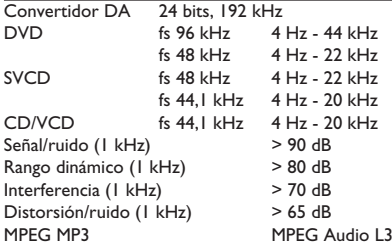

## **CONEXIONES**

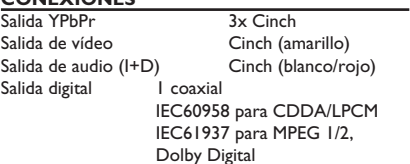

# **CARCASA**

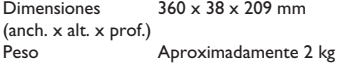

#### **CONSUMO DE ENERGÍA**

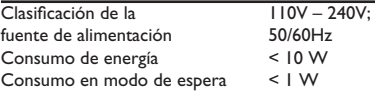

Sonido analógico estéreo

Mezcla compatible con Dolby Surround a partir de sonido multicanal Dolby Digital

 16, 20, 24 bits fs, 44,1, 48, 96 kHz MP3 (ISO 9660) 96, 112, 128, 256 kbps y velocidad en bits variable fs, 32, 44,1, 48 kHz

# **Glosario**

**Español**

**Analógico**: sonido que no se ha convertido a valores numéricos. El sonido analógico puede variar, mientras que el sonido digital mantiene unos valores numéricos específicos. Dichos conectores envían sonido a través de dos canales, uno izquierdo y otro derecho.

**Relación de aspecto**: la relación entre el tamaño vertical y horizontal de una imagen en pantalla. La relación entre las dimensiones horizontal y vertical de los televisores convencionales es de 4:3, mientras que la de los panorámicos es de 16:9.

**Conectores de salida de** audio: conectores situados en la parte posterior del equipo que envían audio a otro sistema (televisor, equipo estéreo, etc.).

**Velocidad en bits**: cantidad de datos utilizada para contener una longitud de música predeterminada; se mide en kilobits por segundo o kbps. Otra acepción es la velocidad a la que se graba. Por norma general, cuanto mayor sea la velocidad en bits o la velocidad de grabación, mejor será la calidad del sonido. Sin embargo, cuanto mayor sea la velocidad en bits, más espacio ocupará en el disco.

Capítulo: sección de contenido gráfico o musical de un disco DVD de tamaño menor a un título. Un título se compone de varios capítulos. A cada capítulo se le asigna un número que luego permite localizarlo.

**Conectores de salida de audio de componentes**:

conectores situados en la parte posterior del sistema que envían vídeo de alta calidad a un televisor que disponga de conectores de entrada de vídeo de componentes (R/G/B, Y/Pb/Pr, etc.).

**Menú del disco**: pantalla en la que se pueden seleccionar imágenes, sonidos, subtítulos, multiángulos, etc., grabados en un disco DVD.

**Digital**: sonido que se ha convertido a valores numéricos. El sonido digital está disponible cuando se utilizan los conectores OPTICAL, DIGITAL AUDIO OUT o COAXIAL. Estos conectores envían audio a través de múltiples canales, en lugar de sólo dos como es el caso del sonido analógico.

**DivX® 3.11/4.x/5.x/6.0**: el códec DivX® es una tecnología de compresión de vídeo basada en MPEG-4, pendiente de patente, desarrollada por DivX®Networks, .<br>Inc. Puede comprimir vídeo digital a tamaños tan reducidos que permite el envío a través de Internet a la vez que mantiene una alta calidad de imagen.

**Dolby Digital**: sistema de sonido envolvente desarrollado por Dolby Laboratories que contiene hasta seis canales de audio digital (altavoces frontales izquierdo y derecho, envolvente izquierdo y derecho, central y subwoofer).

**DTS**: Digital Theatre Systems (Sistemas de cine digital). Se trata de otro sistema de sonido envolvente distinto a Dolby Digital. Ambos formatos fueron desarrollados por distintas compañías.

**JPEG**: formato de imagen fija digital muy común. Se trata de un sistema de compresión de datos de imágenes fijas diseñado por el comité Joint Photographic Expert Group que ofrece una pequeña disminución de la calidad de imagen a pesar de su alto porcentaje de compresión.

**MP3**: formato de compresión de datos de sonido. MP3 es la abreviatura de Motion Picture Experts Group I (o MPEG-1) Audio Layer 3 (Grupo 1 de expertos en imagen en movimiento, capa de audio 3). Al utilizar el formato MP3, un disco CD-R o CD-RW puede contener un volumen de datos hasta 10 veces mayor que un CD normal.

Multicanal: se especifica que cada pista de sonido del DVD constituye un campo de sonido. En estructuras multicanal, las pistas de sonido cuentan con tres canales como mínimo.

**Control parental**: función del DVD para limitar la reproducción del disco según la edad de los usuarios y dependiendo de las limitaciones de cada país. Dichos límites cambian de disco a disco; al activar la función, se impedirá la reproducción si el nivel del software es mayor que el definido por el usuario.

**PCM (Pulse Code Modulation; Modulación del código por impulsos)**: sistema que se utiliza para convertir la señal de sonido analógica en señal digital para su procesamiento sin utilizar compresión de datos en la conversión.

**Control de reproducción (PBC)**: se trata de la señal grabada en discos CD de vídeo o SVCD para controlar la reproducción. Al utilizar pantallas de menú grabadas en un disco CD de vídeo o SVCD que admite PBC, puede disfrutar de software interactivo así como de software que incorpora una función de búsqueda.

**Exploración progresiva**: muestra todas las líneas horizontales de una imagen al mismo tiempo, como un marco de señal. Este sistema permite convertir el vídeo entrelazado del DVD al formato progresivo para su conexión a una pantalla progresiva, lo que aumenta de modo espectacular la resolución vertical.

**Código de región**: sistema que permite la reproducción de los discos únicamente en la región designada. Esta unidad sólo reproduce discos con códigos de región compatibles. Puede ver el código de región de la unidad en la etiqueta del producto. Algunos discos son compatibles con más de una región (o todas las regiones, si tienen la etiqueta ALL).

**Título**: la sección de mayor tamaño de una película o pieza musical en un DVD, música, etc., cuando se trata de software de vídeo, o todo el álbum en software de audio. A cada título se le asigna un número que luego permite localizarlo.

**Conector de salida de vídeo (TV OUT)**: Conector en la parte posterior del sistema que envía vídeo a un televisor.

**WMA**: Windows Media Audio. Es una tecnología de compresión de audio desarrollada por Microsoft Corporation. Los datos WMA se pueden codificar mediante Windows Media Player versión 9 o Windows Media Player para Windows XP. Los archivos se reconocen por su extensión de archivo "WMA."

77

42-77\_DVP3142\_55\_spa.indd 77 2-77\_DVP3142\_55\_spa.indd 2006-12-21 4:13:22 PM 006-12-21